# PyHEADTAIL examples

All our thanks to D. Amorim, Kevin Li, Lotta Mether and Michael Schenk CERN BE/ABP-HSC

and

Martial Fol and Saïd Errghioui (AZIMUTEC), Marie Gauthier and Coline Morin (ESI)

Reference: http://kli.web.cern.ch/kli/

#### Agenda

- Goals
- Plan
- Introduction to PyHEADTAIL
- Structure of ipython files
- Tracking examples
- Setting up the environment
	- Virtual box
	- Ubuntu
	- Anaconda
	- PyHEADTAIL

#### Goals

- Run macroparticle simulations with a state-of-theart open source tracking code (PyHEADTAIL)
- Simulate several case-studies related to the course
- Play with beam parameters and observe the impact on the longitudinal beam dynamics

#### Plan

- 1h00 towards the end of the course in the computer room
- A virtual box with examples is prepared in the computer room
- Following popular demand, it is also possible to set up your own simulation environment on your own PC.
- The detailed procedure and examples are on the Indico site.
- Note: we should expect incompatibilities linked to open source codes!

#### Agenda

- Goals
- Plan
- Introduction to PyHEADTAIL
- Structure of ipython files
- Tracking examples
- Setting up the environment
	- Virtual box
	- Ubuntu
	- Anaconda
	- PyHEADTAIL

- Open source macroparticle tracking code developed at CERN:
- Download link: <https://github.com/PyCOMPLETE/PyHEADTAIL>
- Primary use: tracking simulation of collective effects in synchrotron accelerators
	- Transverse and longitudinal beam dynamics (with feedback)
	- Electron/ion cloud
	- Impedances
	- Space charge

#### • Reference:

[Introduction to PyHEADTAIL:](http://kli.web.cern.ch/kli/USPAS_Lectures_Collective_Effects/Lectures/USPAS_01d_pyheadtail.pdf) [USPAS course](http://kli.web.cern.ch/kli/) by Kevin Li et al (2015)

- Not the only code of his kind!
	- BLOND: longitudinal dynamics simulation code <https://blond.web.cern.ch/>
	- HEADTAIL: the father of PyHEADTAIL! G. Rumolo et al (reference)
	- elegant: 6D tracking code developed at Argonne National Lab ([link\)](http://www.aps.anl.gov/Accelerator_Systems_Division/Accelerator_Operations_Physics/software.shtml#elegant)
	- mbtrack and sbtrack: R. Nagaoka et al "Studies of Collective Effects in SOLEIL and DIAMOND Using the Multiparticle Tracking Codes sbtrack and mbtrack", PAC09, Vancouver, May 2009.
	- ORBIT (http://web.ornl.gov/~jzh/JHolmes/ORBIT.html), pyORBIT (http://sourceforge.net/projects/py-orbit/)
	- And so many others!

Courtesy Kevin Li **USPAS 2015** 

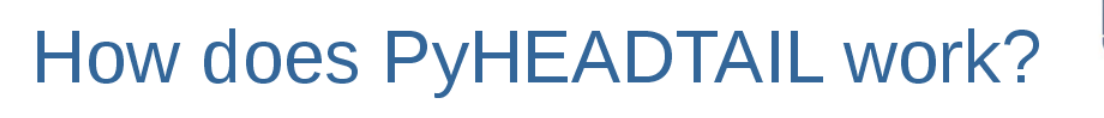

- PyHEADTAIL is a macroparticle tracking code designed specifically to simulate collective effects in circular accelerators
	- H ltm H\_ltm **H\_kick H\_kick H\_kick USPAS - PyHEADTAIL**
- $\cdot$  H  $\,$  ltm: linear transfer map
	- Chromaticity
	- Amplitude detuning
	- in a
		- H kick: collective interaction
			- Wakefields
			- Electron cloud
			- Feedback

 $\sim 10$ 

Space-charge

 $3/19$ 

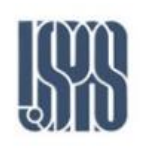

### A real world example

**Courtesy** Kevin Li USPAS 2015

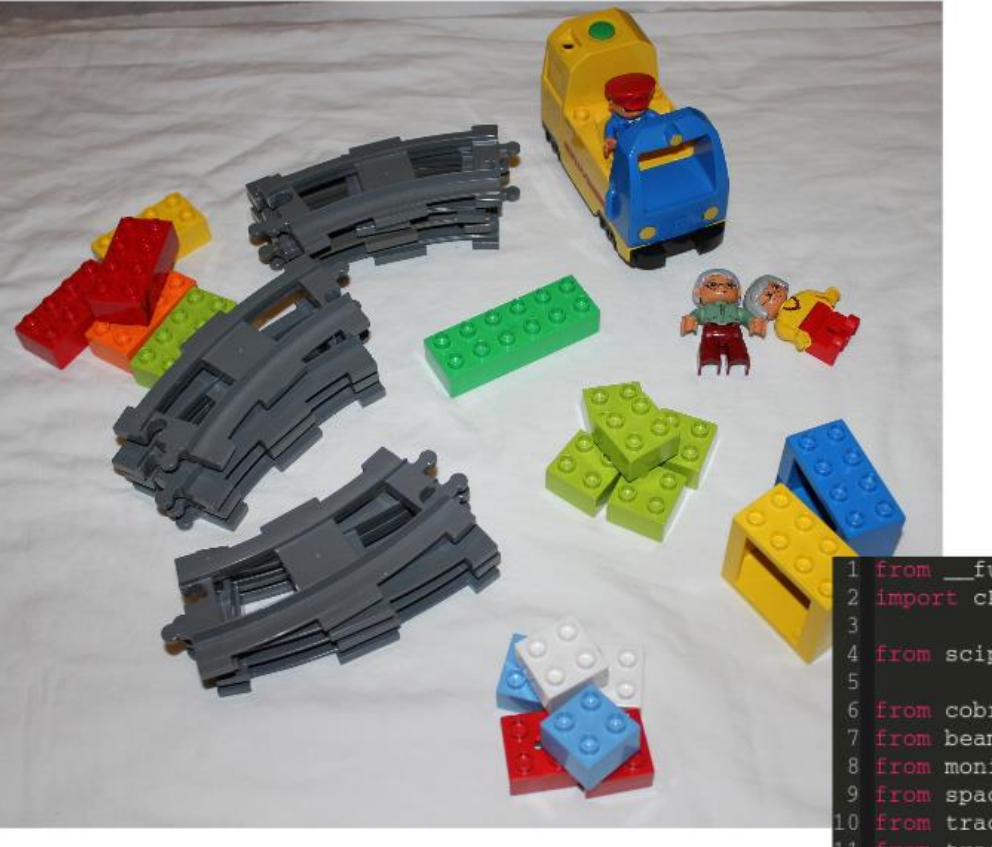

Load Python  $\bullet$ packages and modules

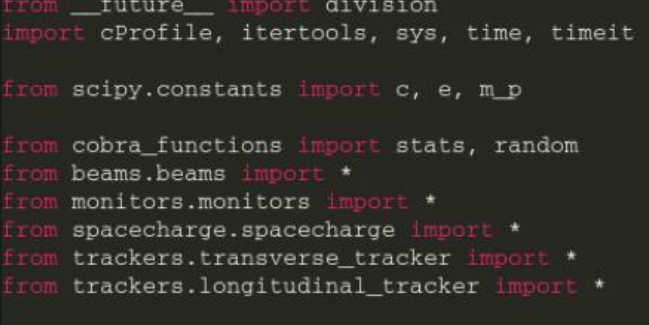

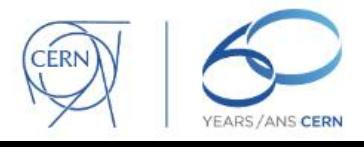

### A real world example

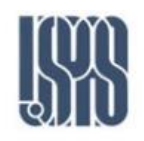

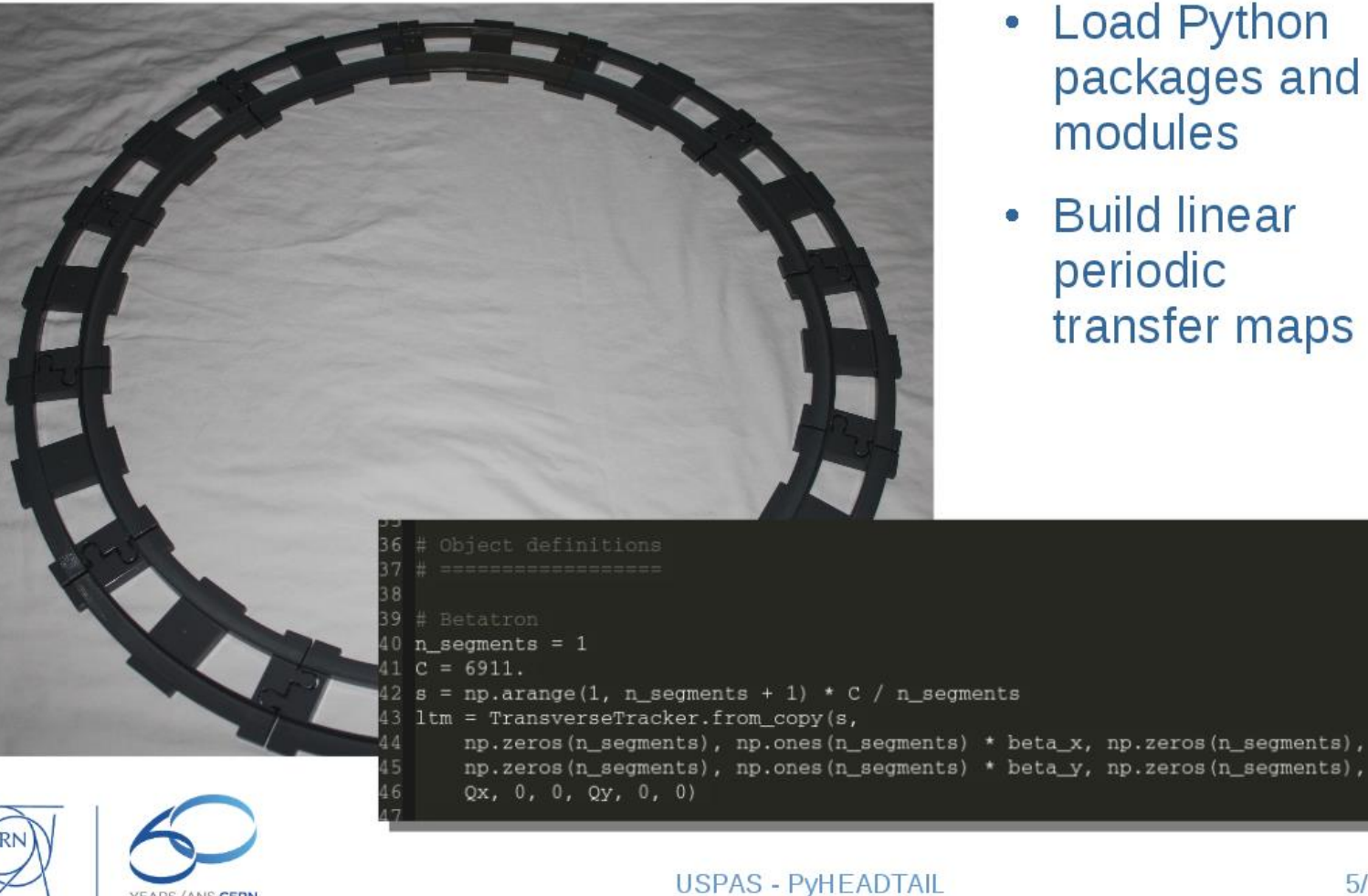

- Load Python packages and modules
- Build linear periodic transfer maps

## A real world example

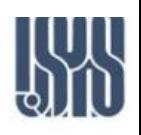

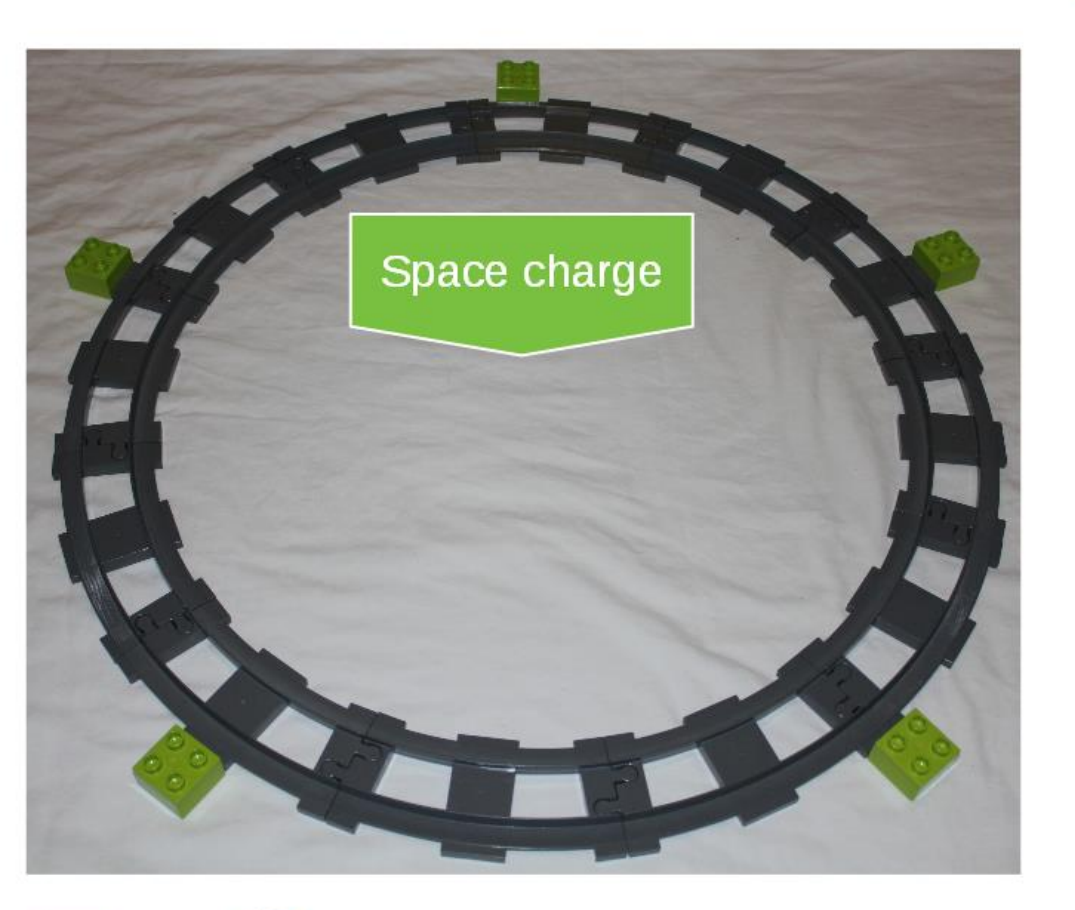

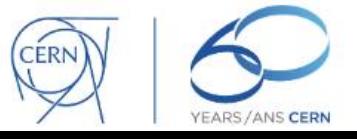

- **Load Python**  $\bullet$ packages and modules
- **Build linear**  $\bullet$ periodic transfer maps
- Add (collective) kick elements

### A real world example

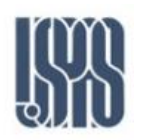

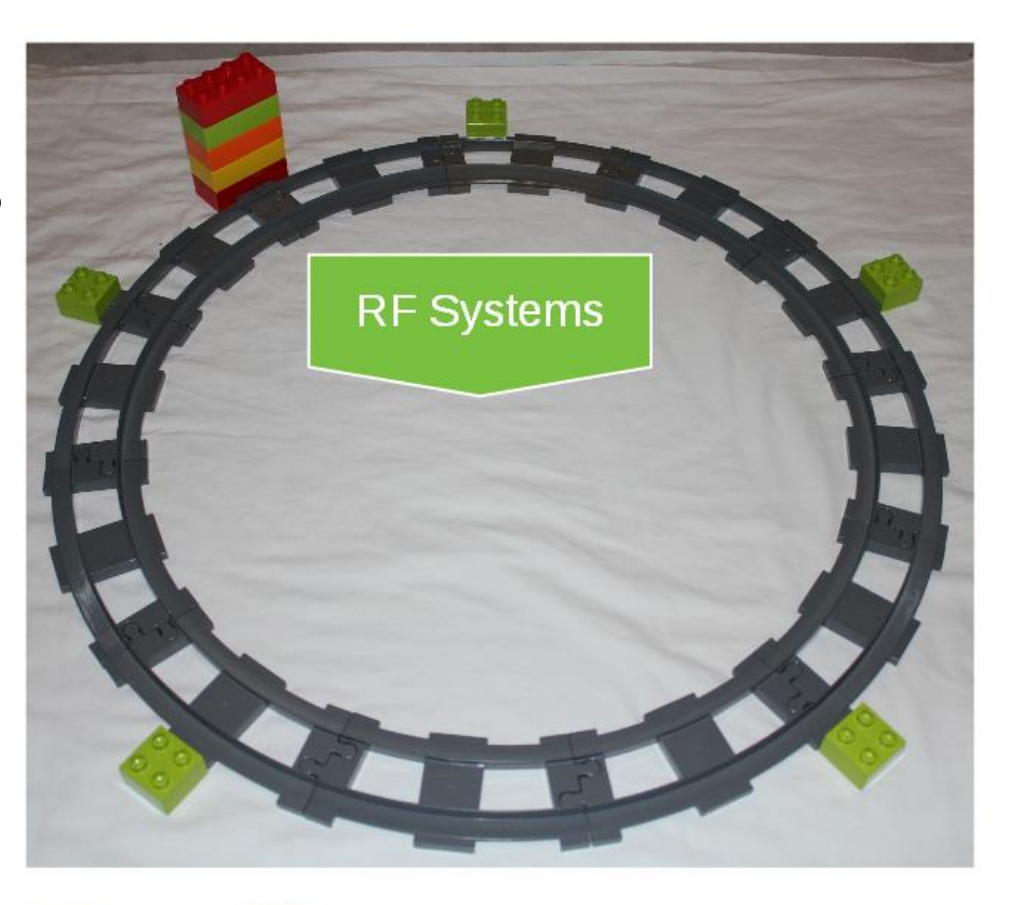

- Load Python  $\bullet$ packages and modules
- **Build linear**  $\bullet$ periodic transfer maps
- Add (collective) kick elements

### A real world example

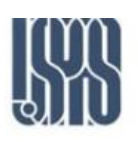

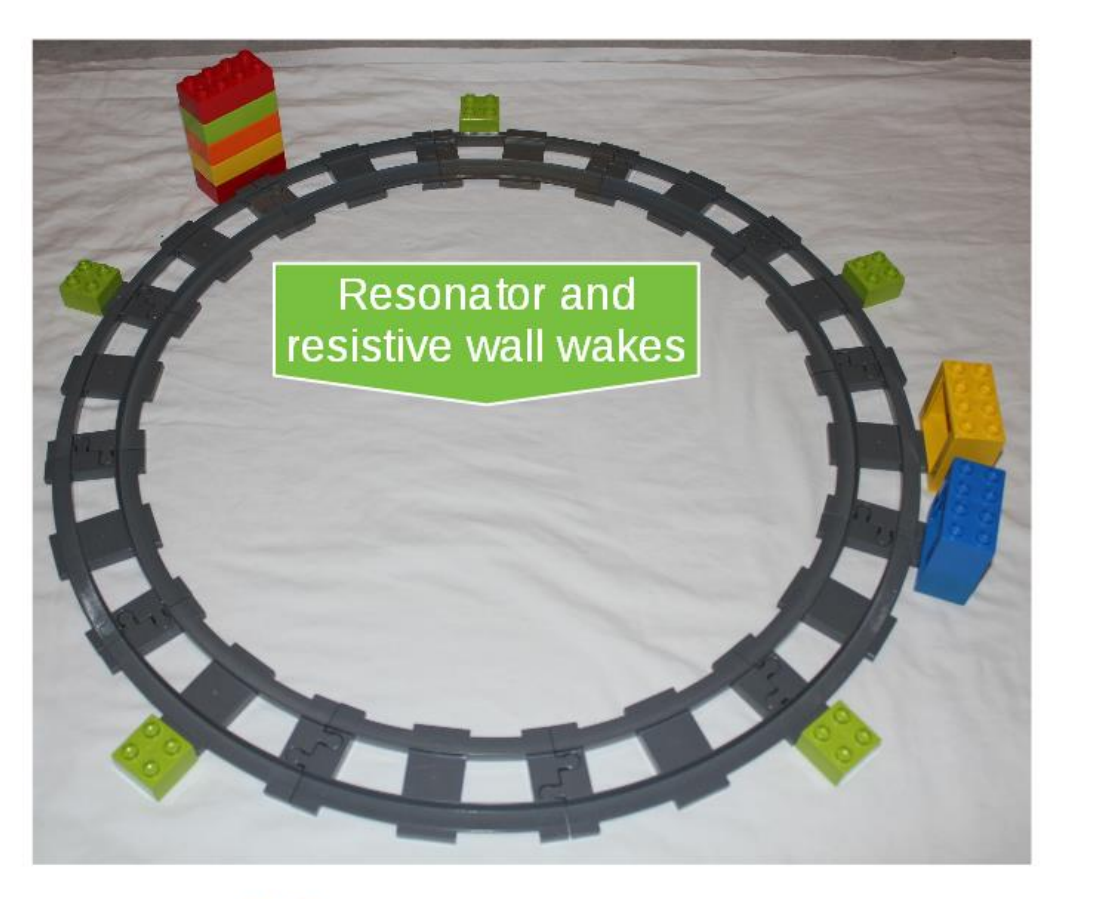

- Load Python packages and modules
- Build linear periodic transfer maps
- Add (collective) kick elements

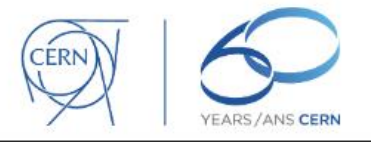

# A real world example

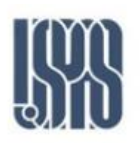

Courtesy Kevin Li **USPAS 2015** 

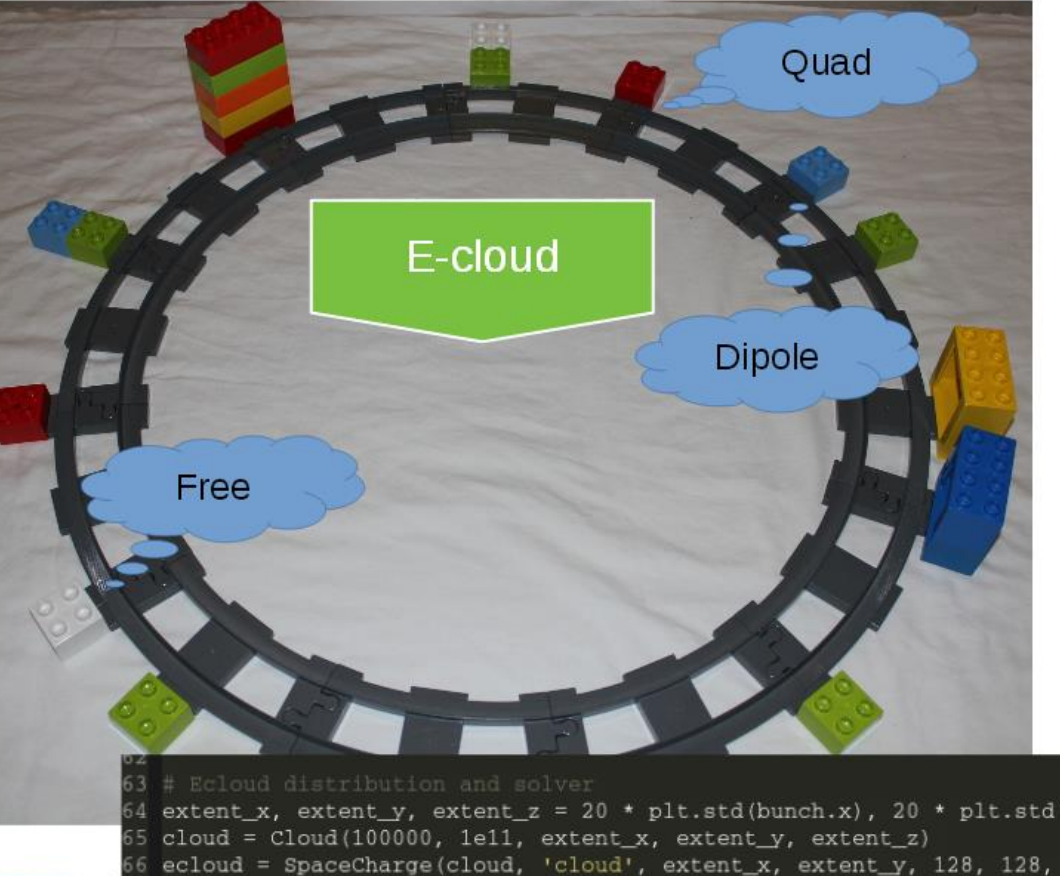

- **Load Python**  $\bullet$ packages and modules
- **Build linear**  $\bullet$ periodic transfer maps
- Add  $\bullet$ (collective) kick elements

64 extent x, extent y, extent  $z = 20 * plt.setd(bunch.x)$ , 20 \* plt.std(bunch.y), C / n\_segments 6 ecloud = SpaceCharge(cloud, 'cloud', extent\_x, extent\_y, 128, 128, slices)

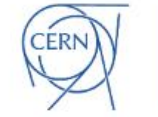

**VEARS/ANS CERI** 

**USPAS - PyHEADTAIL** 

# A real world example

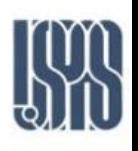

**Courtesy** Kevin Li USPAS 2015

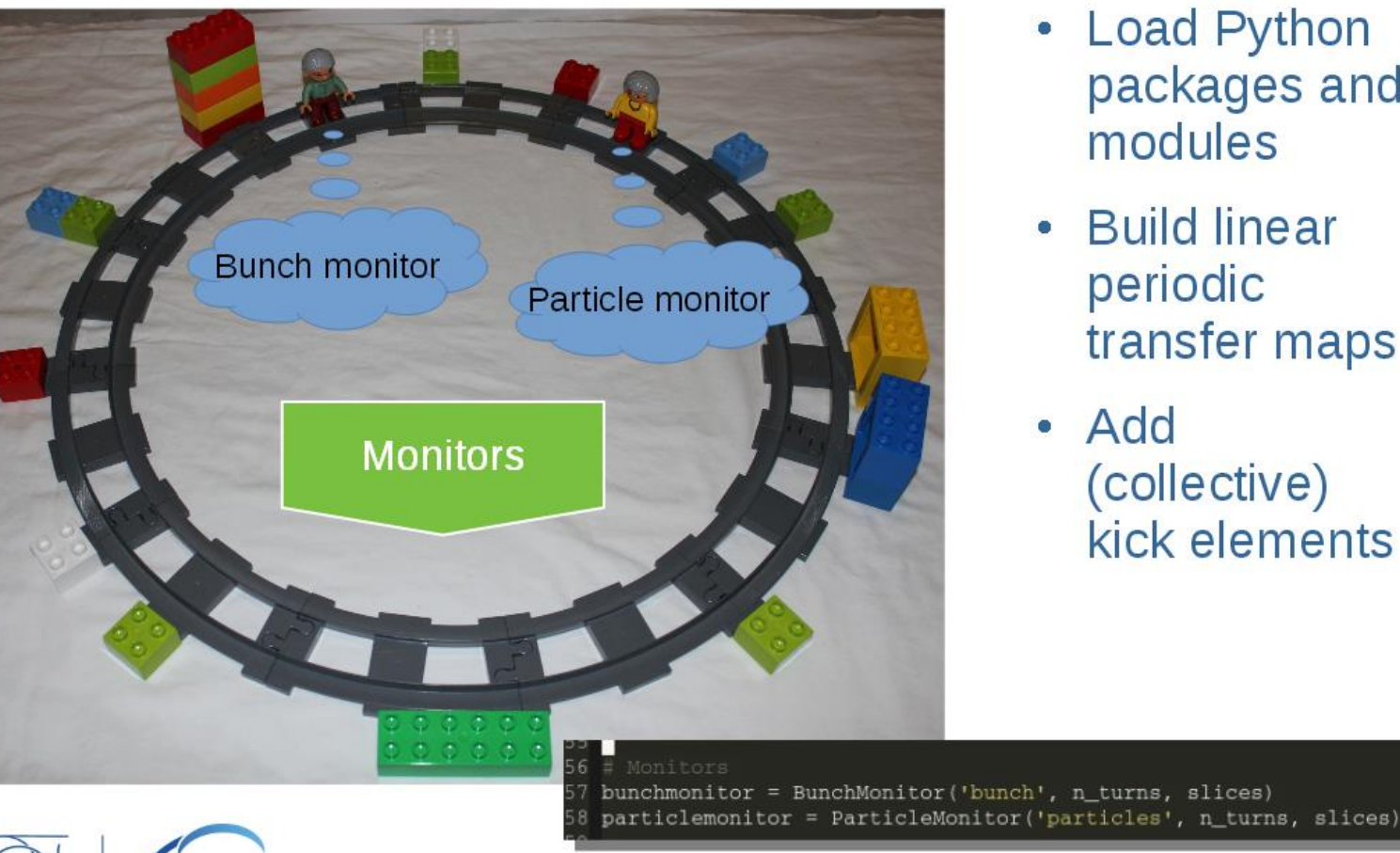

- Load Python packages and modules
- Build linear periodic transfer maps
- Add (collective) kick elements

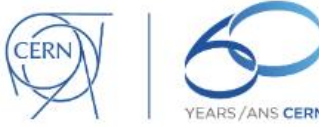

**USPAS - PyHEADTAIL** 

### A real world example

Courtesy Kevin Li **USPAS 2015** 

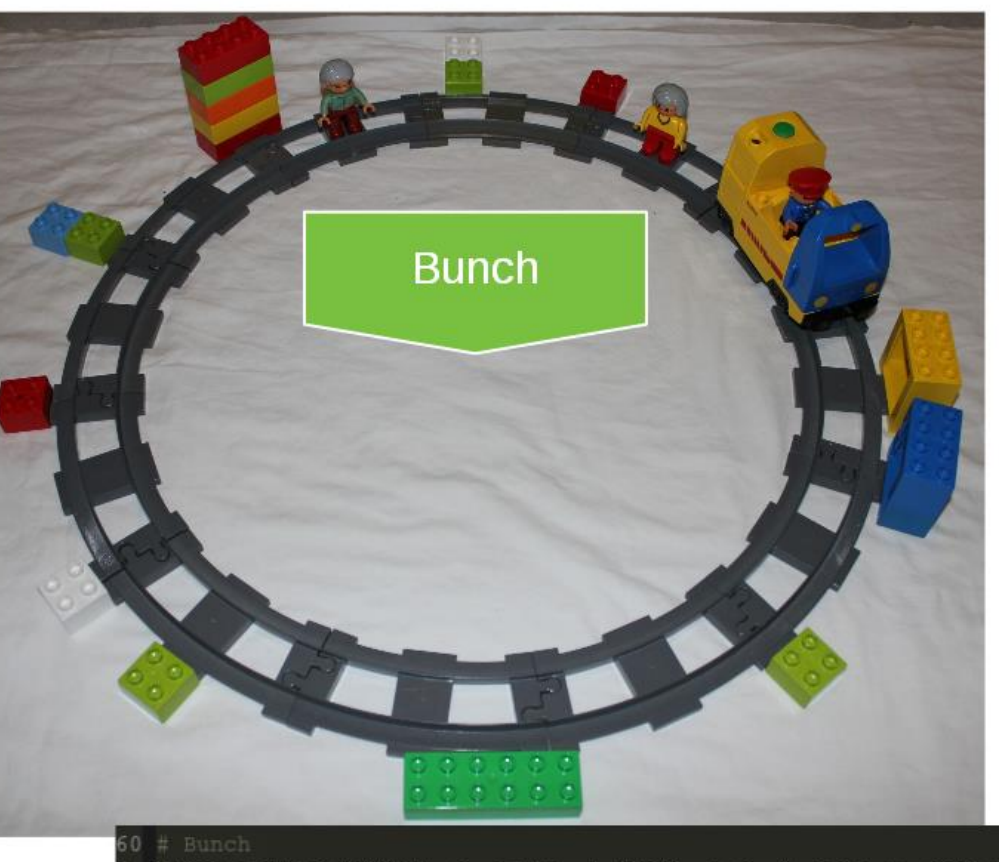

- Load Python packages and modules
- Build linear periodic transfer maps
- Add (collective) kick elements
- Place beam

bunch = Bunch (500000, e, gamma, 1.15e11, m\_p, 0, beta\_x, epsn\_x, 0, beta\_y, epsn\_y, beta\_z, sigma\_z)

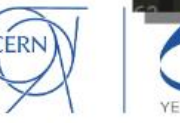

**USPAS - PYHEADTAIL** 

## A real world example

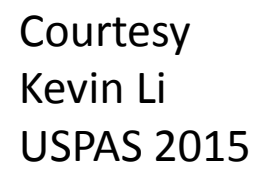

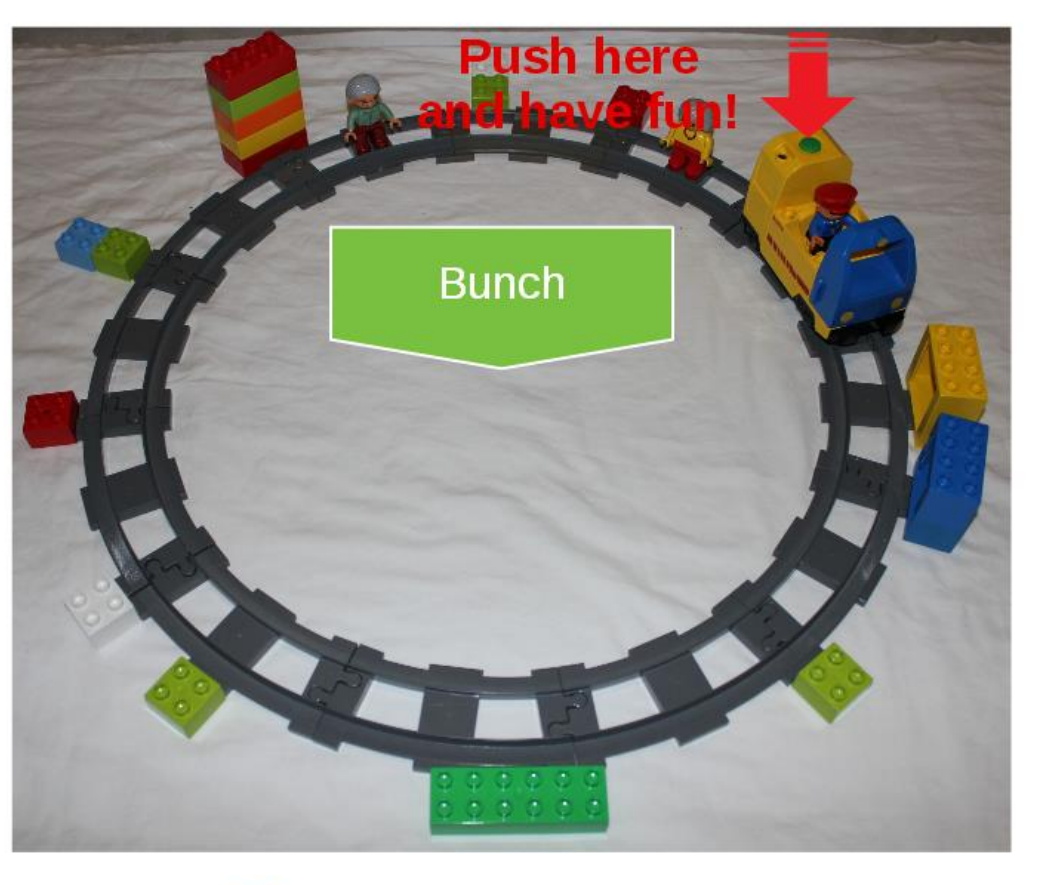

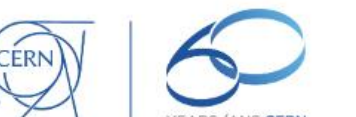

- **Load Python**  $\bullet$ packages and modules
- Build linear periodic transfer maps
- Add (collective) kick elements
- Place beam

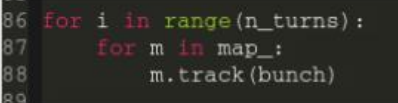

**USPAS - PyHEADTAIL** 

#### In our case: only RF systems

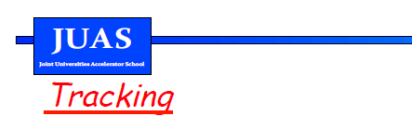

• The motion of the particles can be tracked turn by turn using the recurrence relation (between turn  $n$  and turn  $n+1$ )

$$
\Delta E_{n+1} = \Delta E_n + e \hat{V}_{RF} \left[ \sin \phi_n - \sin \phi_s \right]
$$

$$
\phi_{n+1} = \phi_n - \frac{2 \pi h \eta}{\beta_s^2 E_s} \Delta E_{n+1}
$$

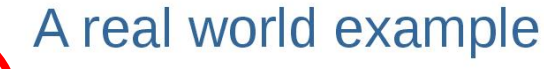

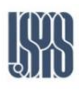

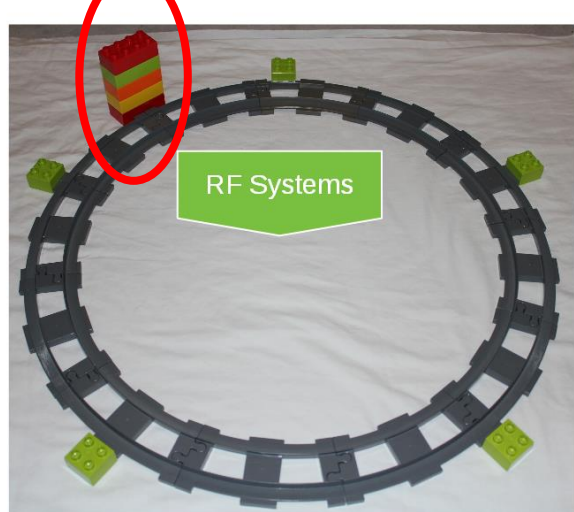

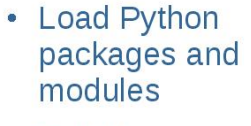

- Build linear periodic transfer maps
- Add (collective) kick elements

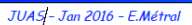

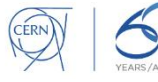

#### Agenda

- Goals
- Plan
- Introduction to PyHEADTAIL
- Structure of ipython files
- Tracking examples
- Setting up the environment
	- Virtual box
	- Ubuntu
	- Anaconda
	- PyHEADTAIL

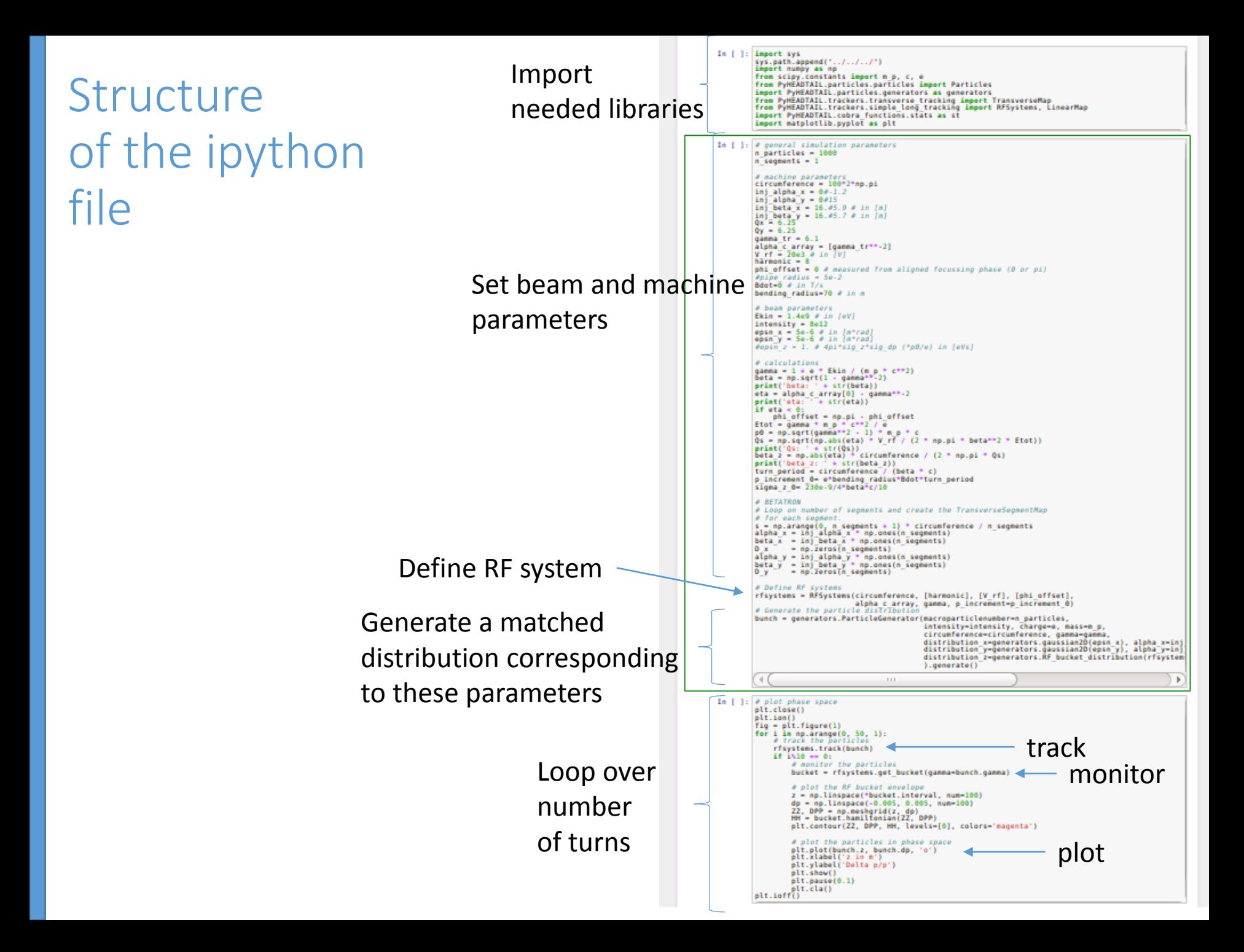

### ipython cheat sheet

• To restart the kernel at any point: "Kernel"  $\rightarrow$  "Restart"

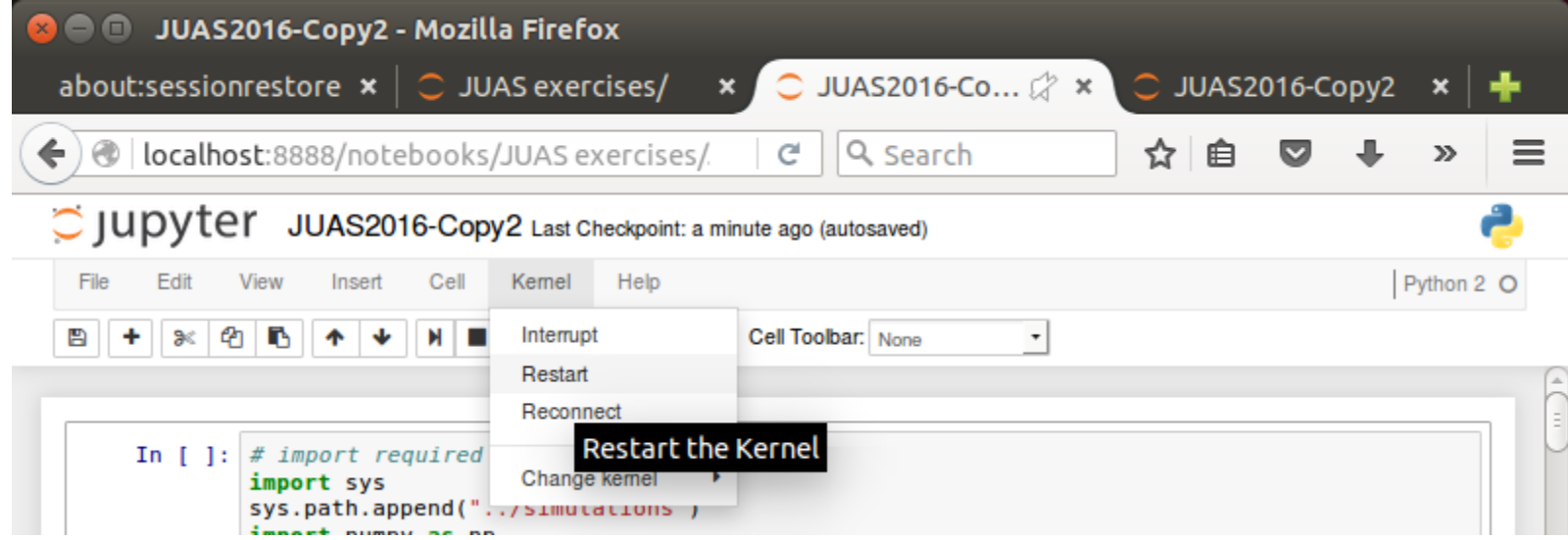

- To only interrupt the kernel: "Kernel"  $\rightarrow$  "Interrupt"
- Shift-enter: execute current cell and move to next cell
- Ctrl-enter: execute current cell and stay on current cell

#### Agenda

- Goals
- Plan
- Introduction to PyHEADTAIL
- Structure of ipython files
- Tracking examples
- Setting up the environment
	- Virtual box
	- Ubuntu
	- Anaconda
	- PyHEADTAIL

# Tracking example: injection energy

**JUAS** 

nTOF bunch in the CERN PS (near transition)

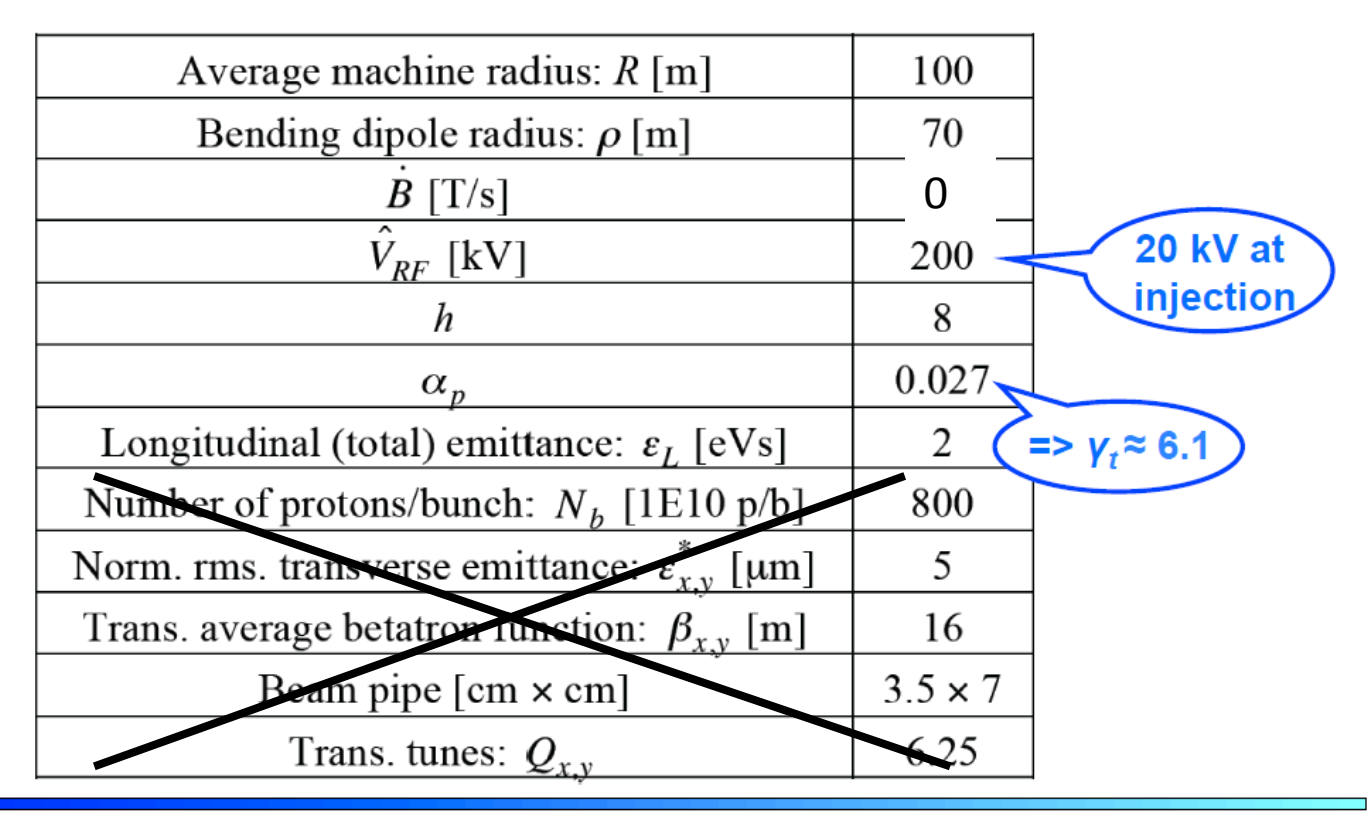

JUAS - Jan 2016 - E.Métral

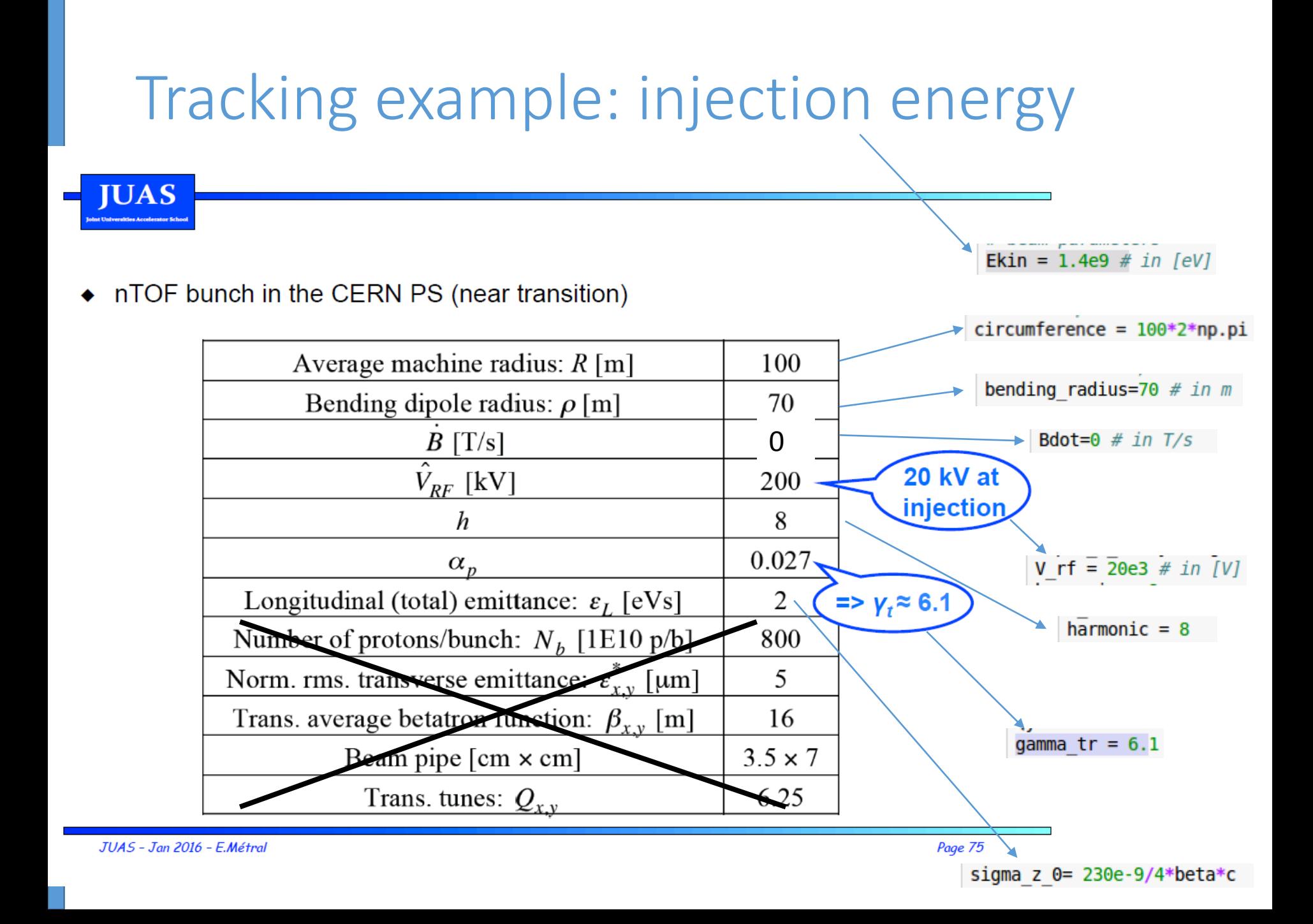

#### Let's run that example

• Use a small number of particles (n\_particles<sup>~</sup> 10) to observe the synchrotron motion at large and small amplitudes

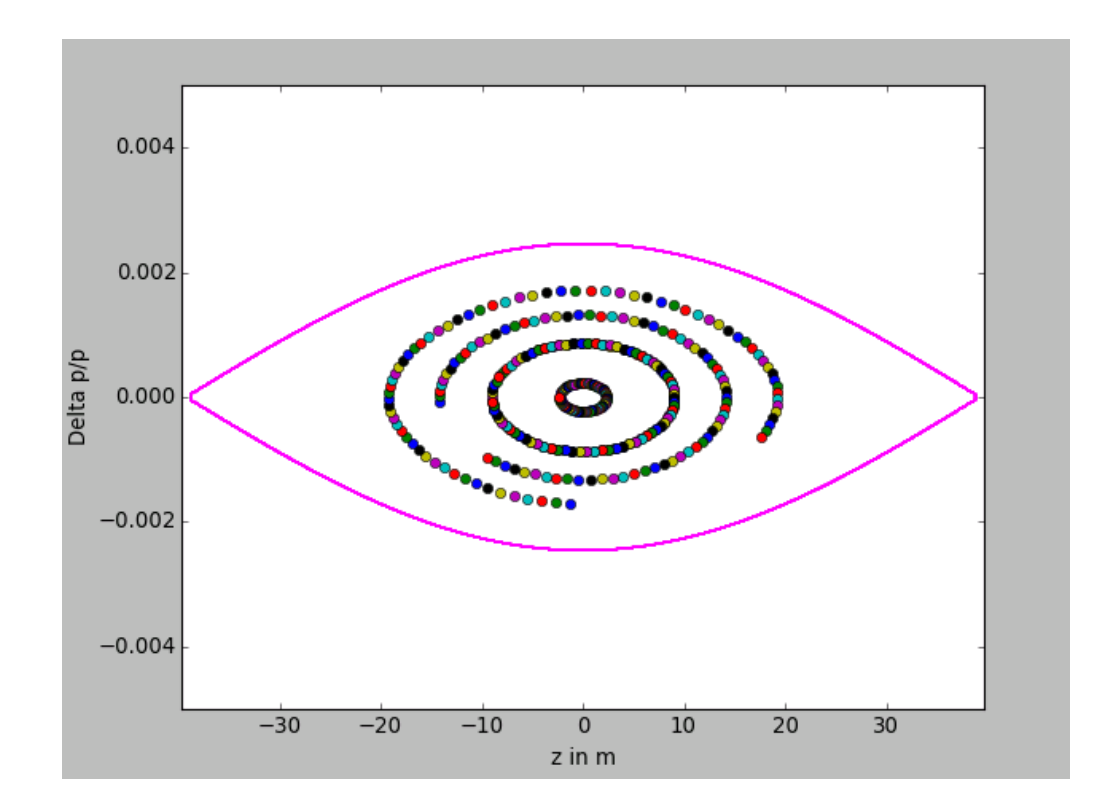

 $\rightarrow$  Can you estimate the synchrotron tune Qs? Is it consistent with the course?

#### Synchrotron motion

• Use a larger number of particles (~500) and reset the graph every time ("plt.cla()" uncommented)

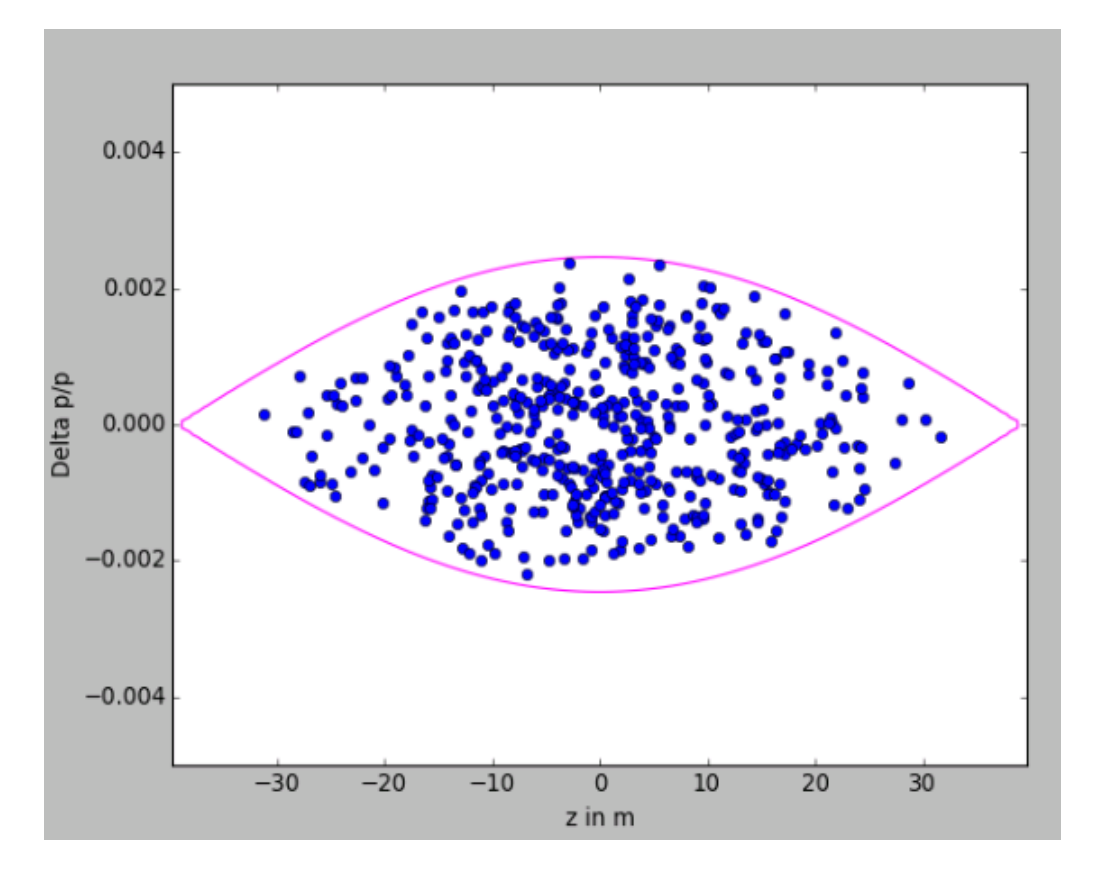

 $\rightarrow$  Are the particles rotating in the correct direction?  $\rightarrow$  Plot the phase space as in the course (in  $\phi$ [degrees], ΔE [MeV])  $\rightarrow$  Is the maximum energy consistent with the course?

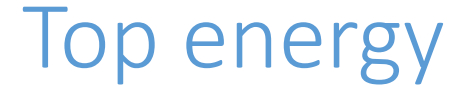

- What parameters should be changed for top energy (still no acceleration and h=8)?
- What changes in the plot compared to injection energy?

#### Agenda

- Goals
- Plan
- Introduction to PyHEADTAIL
- Structure of ipython files
- Tracking examples
	- Impact of phase mismatch
	- Impact of voltage mismatch
	- Impact of acceleration
- Setting up the environment
	- Virtual box
	- Ubuntu
	- Anaconda
	- PyHEADTAIL

- Generate ~1000 particles
- Add e.g. 5 or 20 m to all particles:  $bunch.z = bunch.z+5$
- Track particles for ~5000 turns
- Plot the distribution every 100 turns: if  $i$ \$100 == 0:

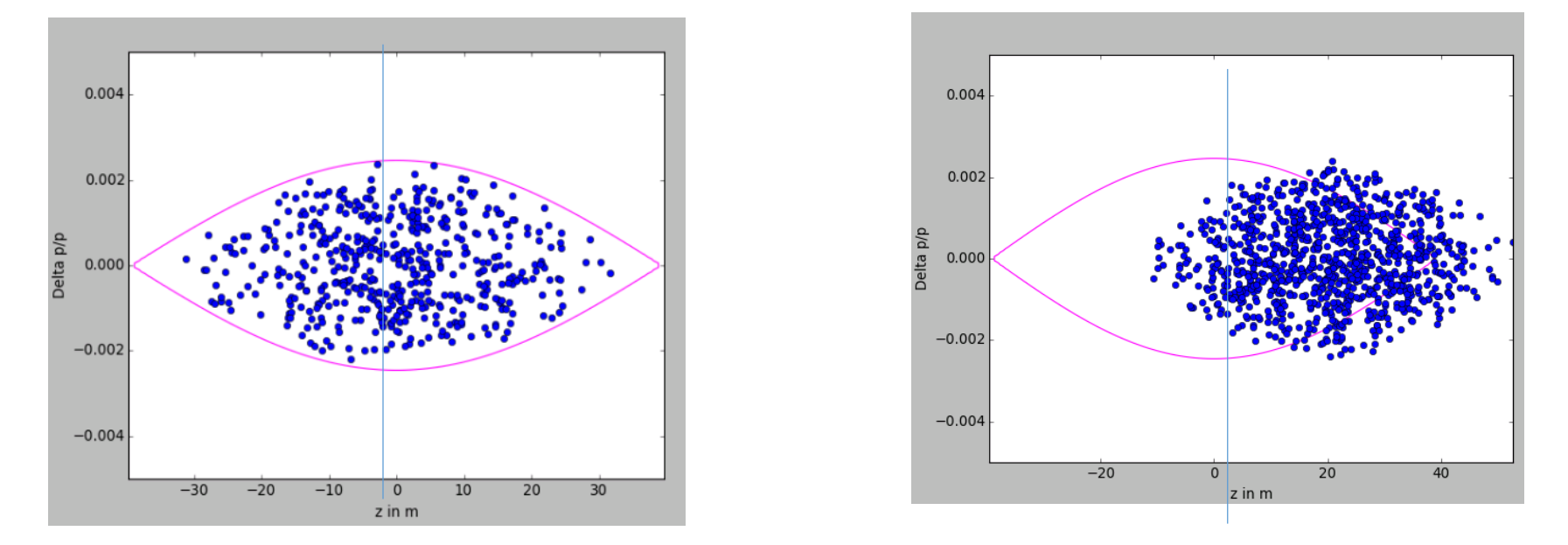

 $\rightarrow$  What will happen?

- Use a smaller bunch length (e.g. divide by 10)
- Generate ~1000 particles
- Add e.g. 5m to all particles:  $bunch.z = bundle. z + 5$
- Track particles for ~5000 turns
- Plot the distribution every 100 turns: if  $i$   $i = 0$ :

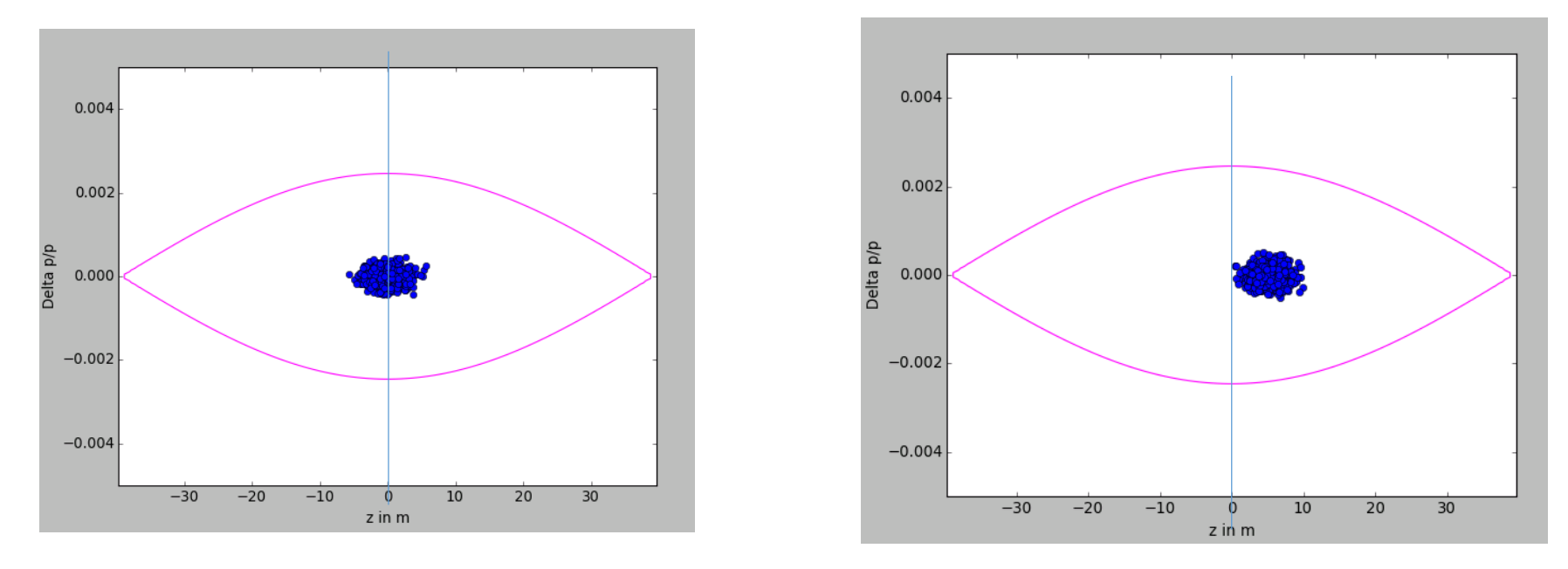

 $\rightarrow$  What will happen?

- Use a smaller bunch length (e.g. divide by 10)
- Use ~1000 particles
- Add e.g. 5m to all particles:  $bunch.z = bunch.z+5$
- Track particles for ~5000 turns
- Plot the distribution every 100 turns: if  $i$  is  $100 == 0$ :

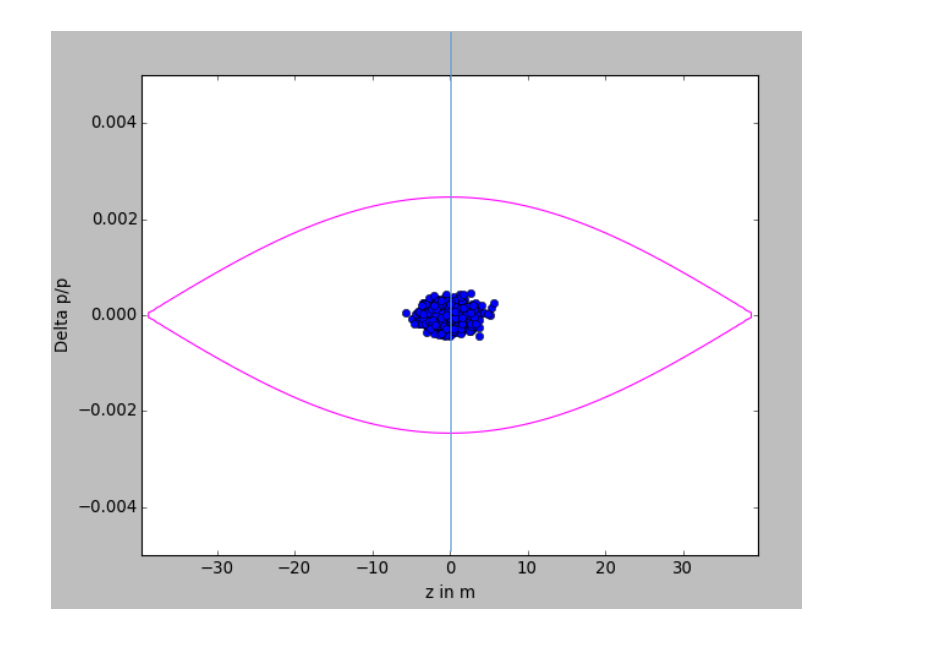

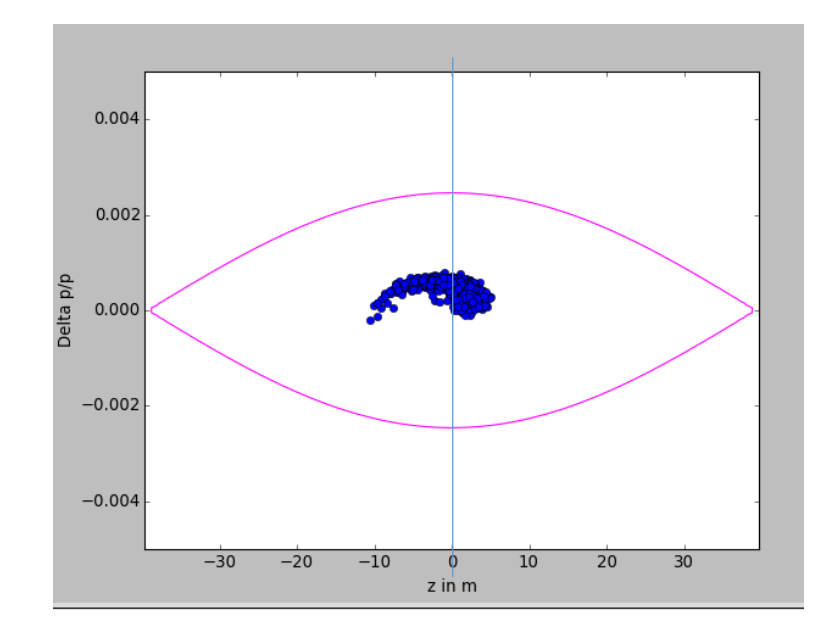

 $\rightarrow$  Filamentation and eventually?

- Use a smaller bunch length (e.g. divide by 10)
- Use ~1000 particles
- Add e.g. 5m to all particles:
- Track particles for ~500000 turns
- Plot the distribution every 1000 turns

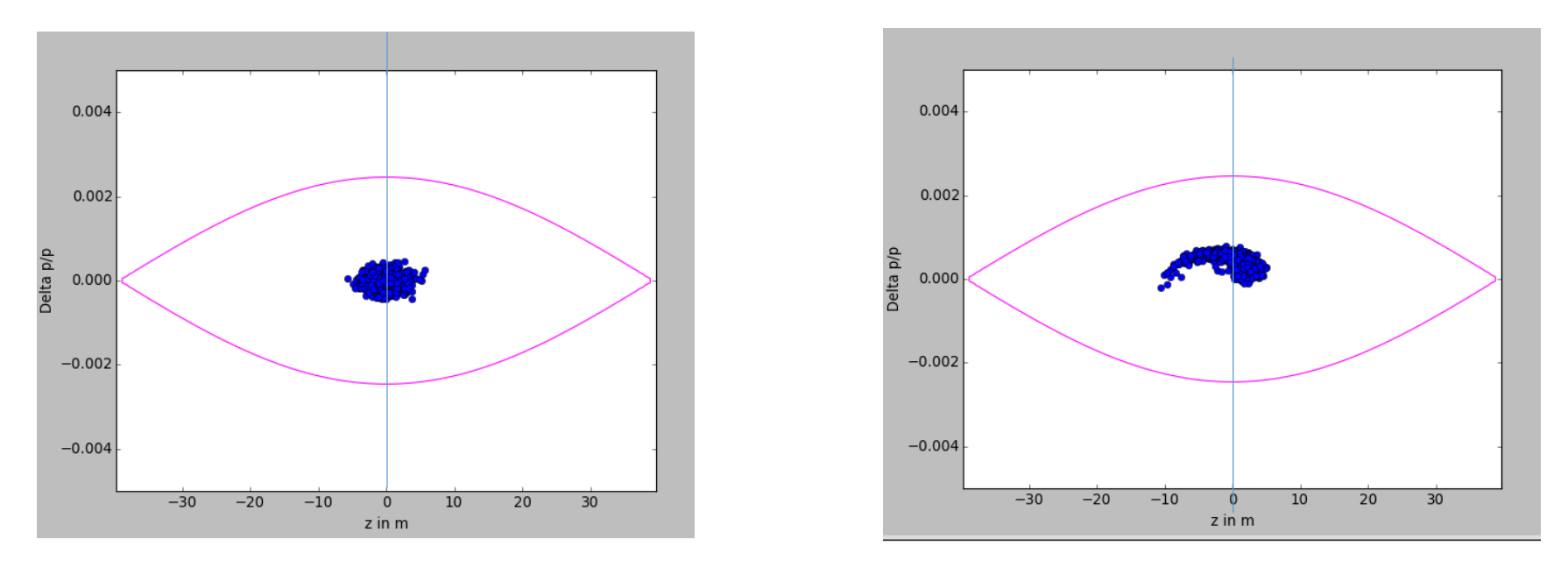

 $\rightarrow$  Filamentation and eventually?

- Use a smaller bunch length (e.g. divide by 10)
- Use ~1000 particles
- Add e.g. 5m to all particles:
- Track particles for ~500000 turns
- Plot the distribution every 100 turns:

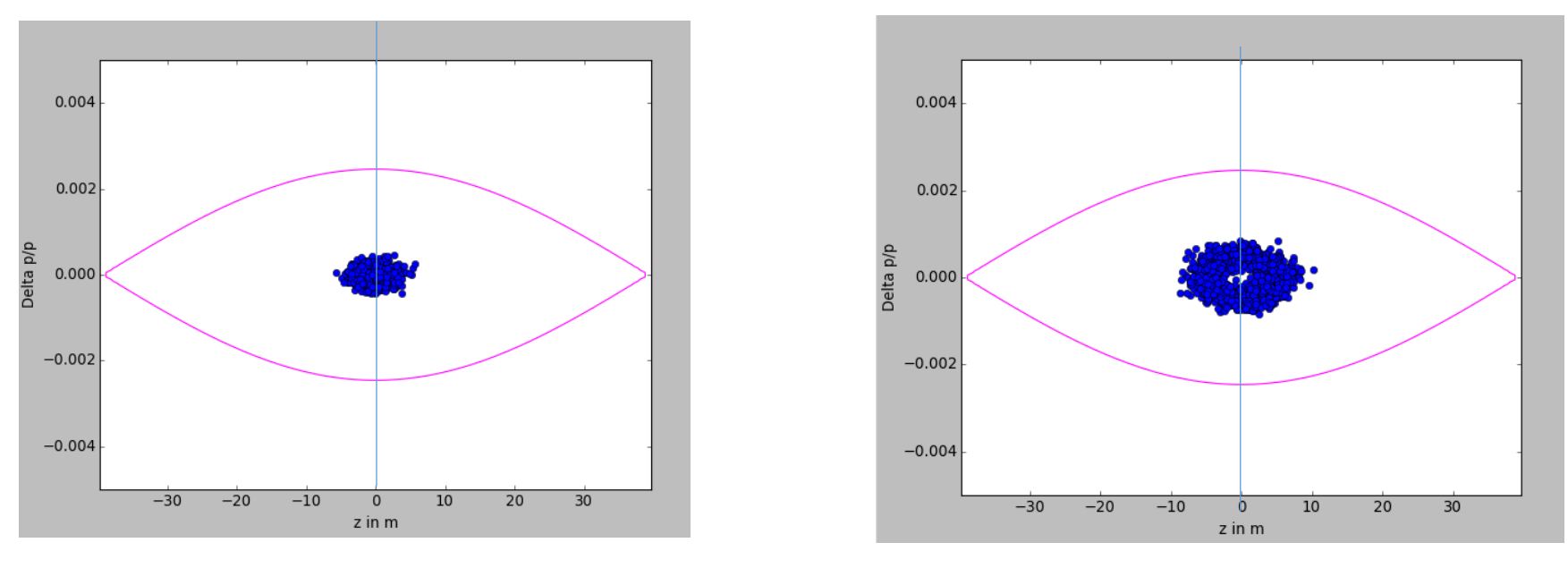

- $\rightarrow$  Eventually emittance growth
- $\rightarrow$  Try also with larger mismatch (20 m)

#### Agenda

- Goals
- Plan
- Introduction to PyHEADTAIL
- Structure of ipython files
- Tracking examples
	- Impact of phase mismatch
	- Impact of voltage mismatch
	- Impact of acceleration
- Setting up the environment
	- Virtual box
	- Ubuntu
	- Anaconda
	- PyHEADTAIL

#### Impact of voltage mismatch (too high)

- Use the nominal bunch length
- track 1000 particles for 500 turns (plot every 10 turns)
- Change V RF to V RF\*10 after the bunch is matched to V\_RF # Define RF systems rfsystems = RFSystems(circumference, [harmonic], [V rf\*10], [phi offset],

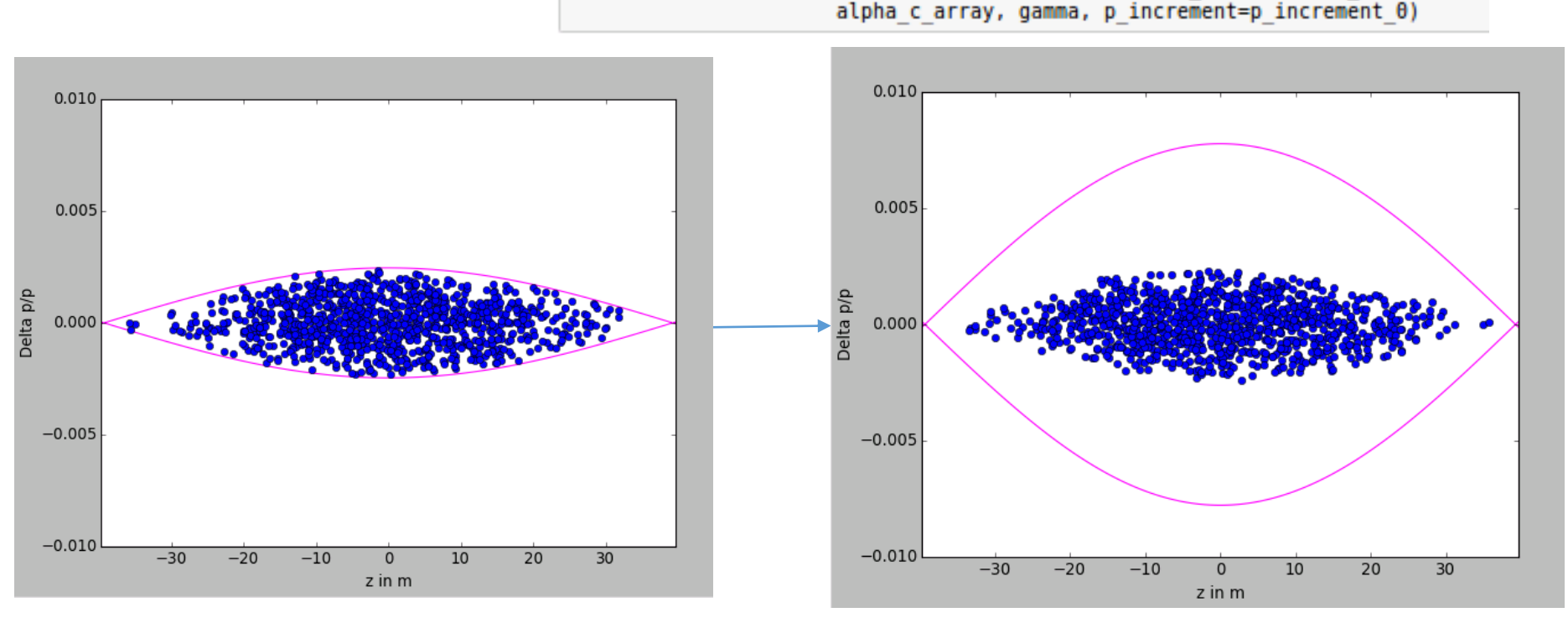

 $\rightarrow$  What will happen?

#### Impact of voltage mismatch (too high)

- Use the nominal bunch length
- track 1000 particles for 500 turns (plot every 10 turns)
- Change V RF to V RF<sup>\*10</sup> after the bunch is matched to V\_RF # Define RF systems

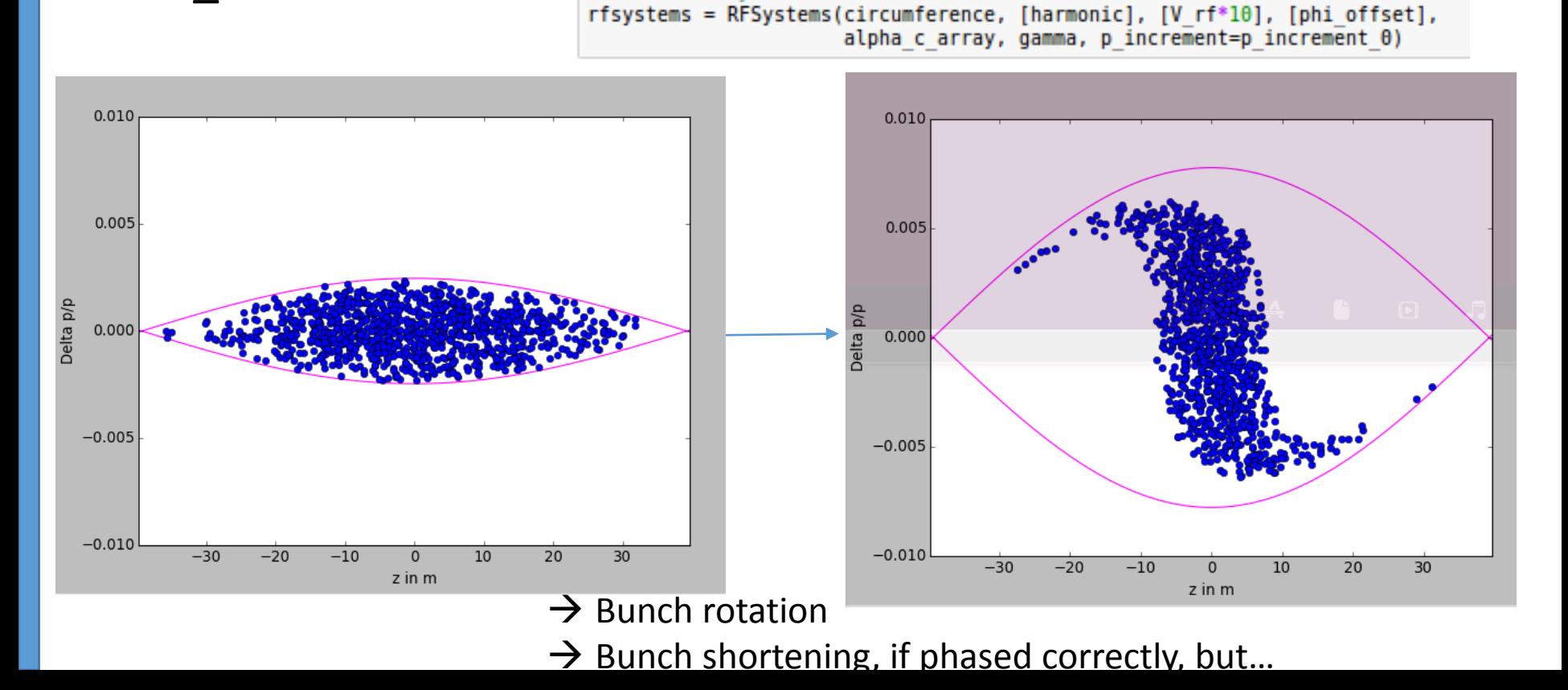

#### Impact of voltage mismatch (too high)

- Use the nominal bunch length
- track 1000 particles for 5000 turns (plot every 100 turns)
- Change V\_RF to V\_RF\*10 after the bunch is matched to V\_RF # Define RF systems

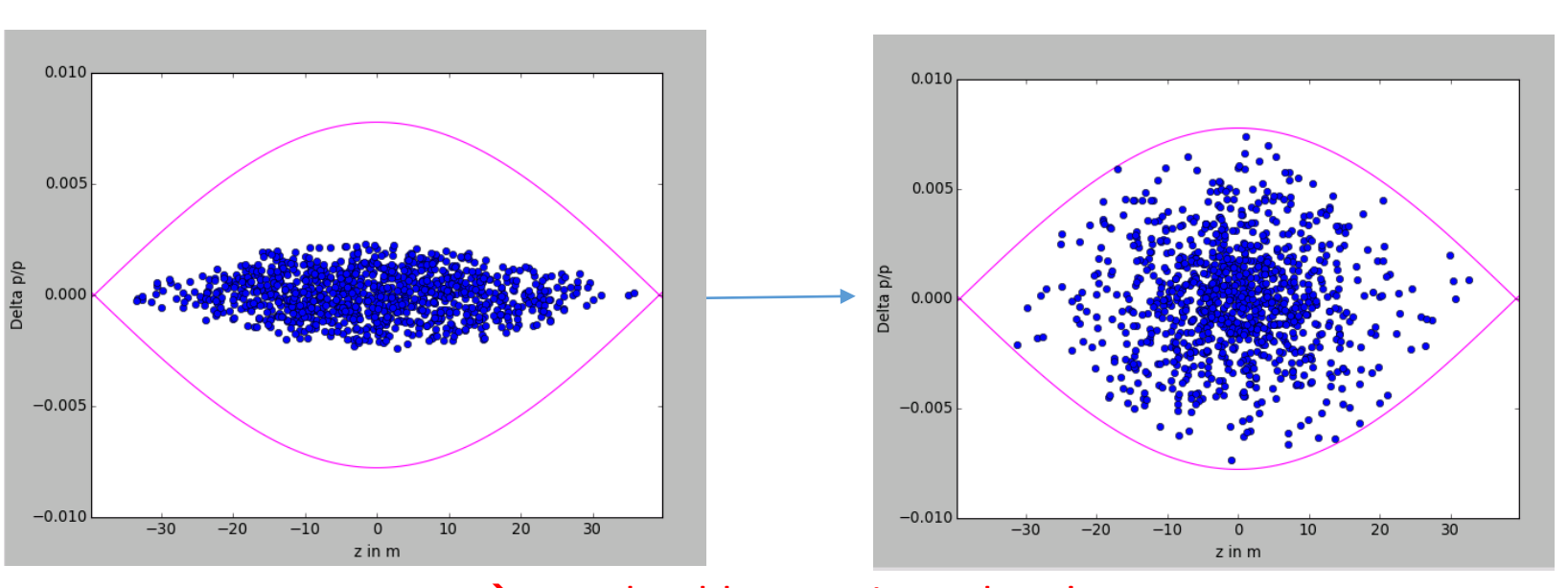

rfsystems = RFSystems(circumference, [harmonic], [V rf\*10], [phi offset],

alpha c array, gamma, p increment=p increment  $\theta$ )

- $\rightarrow$  But should not wait too long!
- $\rightarrow$  Emittance growth!

#### Impact of voltage mismatch (too low)

- Use the nominal bunch length
- track 1000 particles for 500 turns (plot every 10 turns)
- Change V\_RF to V\_RF/10 after the bunch is matched to V\_RF
- Adapt the deltap plotting limits

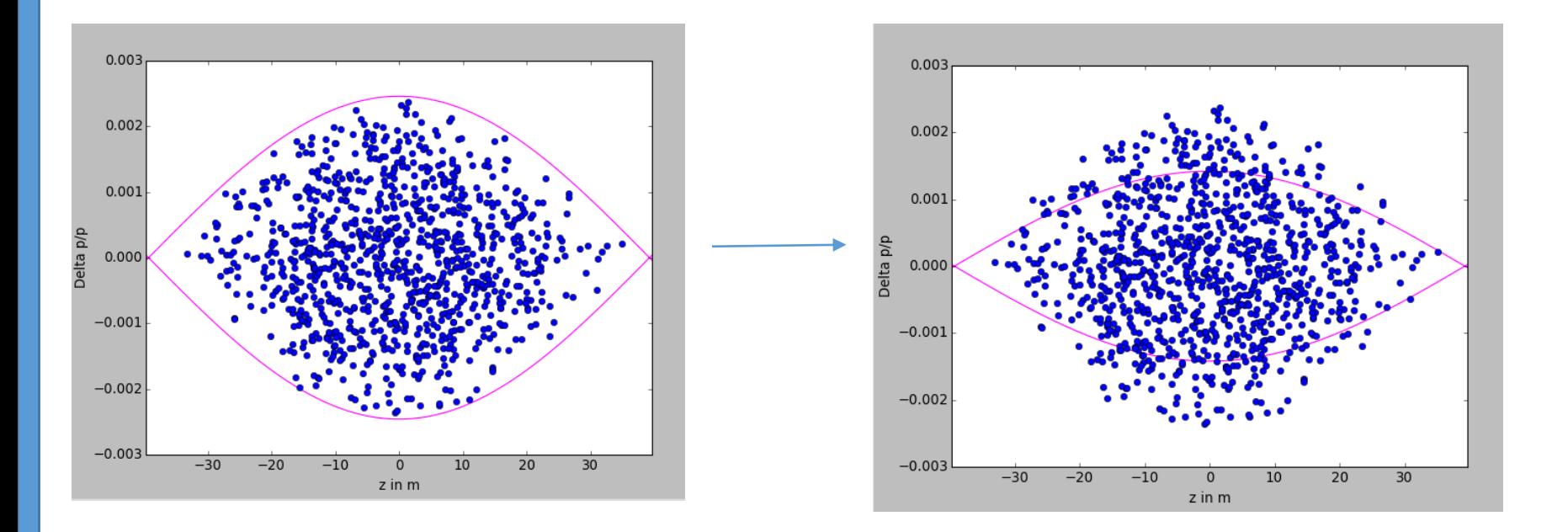

#### Impact of voltage mismatch (too low)

- Use the nominal bunch length
- track 1000 particles for 500 turns (plot every 10 turns)
- Change V\_RF to V\_RF/10 after the bunch is matched to V\_RF
- Adapt the deltap plotting limits

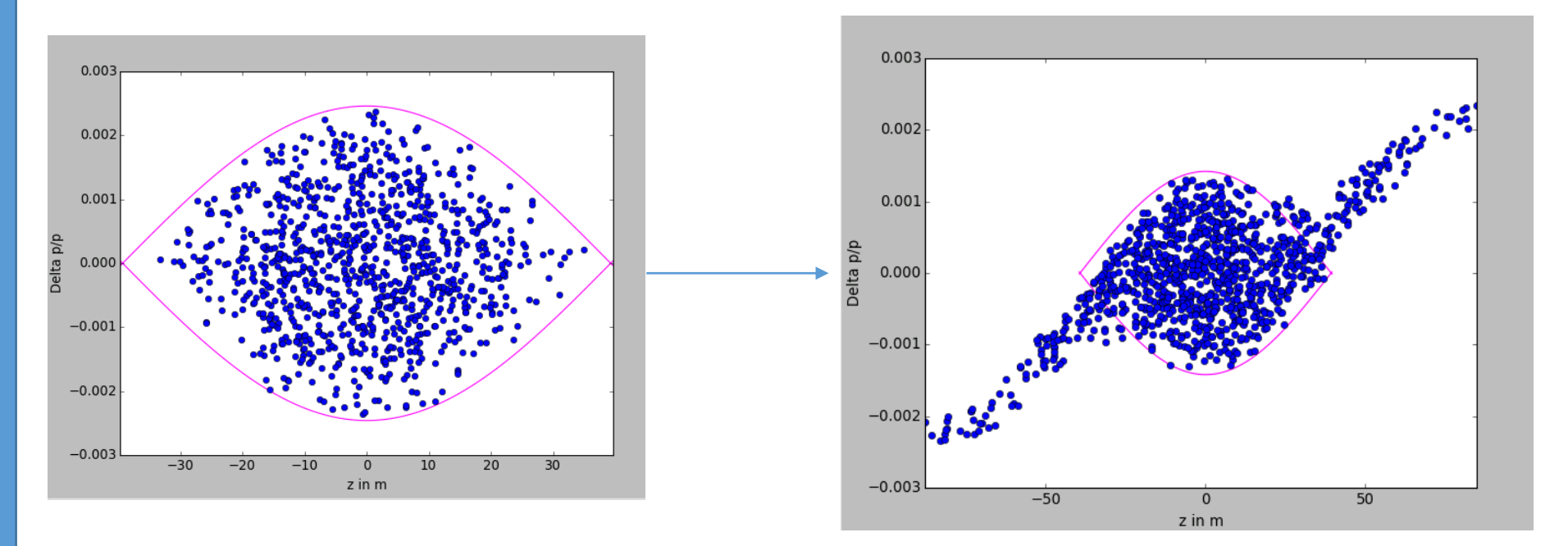

#### Agenda

- Goals
- Plan
- Introduction to PyHEADTAIL
- Structure of ipython files
- Tracking examples
	- Impact of phase mismatch
	- Impact of voltage mismatch
	- Impact of acceleration
- Setting up the environment
	- Virtual box
	- Ubuntu
	- Anaconda
	- PyHEADTAIL

#### Impact of acceleration

- Use the nominal bunch length
- Use 200 particles
- Use Bdot=2.2 T/s
- Does it work? Why?

#### Impact of acceleration

- Use the nominal bunch length
- Use 1000 particles
- Use Bdot=2.2 T/s
- Change VRF to 200 kV
- Compute the synchronous phase
- Plot the phase space in in  $\varphi$ [degrees],  $\Delta E$  [MeV]

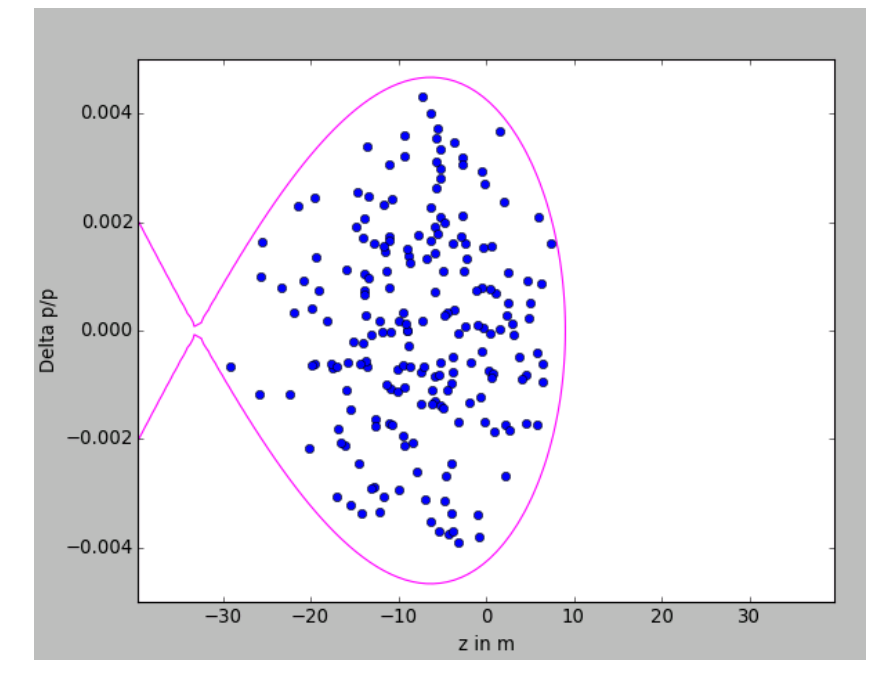

#### Agenda

- Goals
- Plan
- Introduction to PyHEADTAIL
- Structure of ipython files
- Tracking examples
	- Impact of phase mismatch
	- Impact of voltage mismatch
	- Impact of acceleration
- Setting up the environment
	- Virtual box (if you do not have Linux already!)
	- Ubuntu
	- Anaconda
	- PyHEADTAIL

### Setting up the operating system

• Install a virtual box to get an Ubuntu environment

#### Ex: <https://www.virtualbox.org/wiki/Downloads>

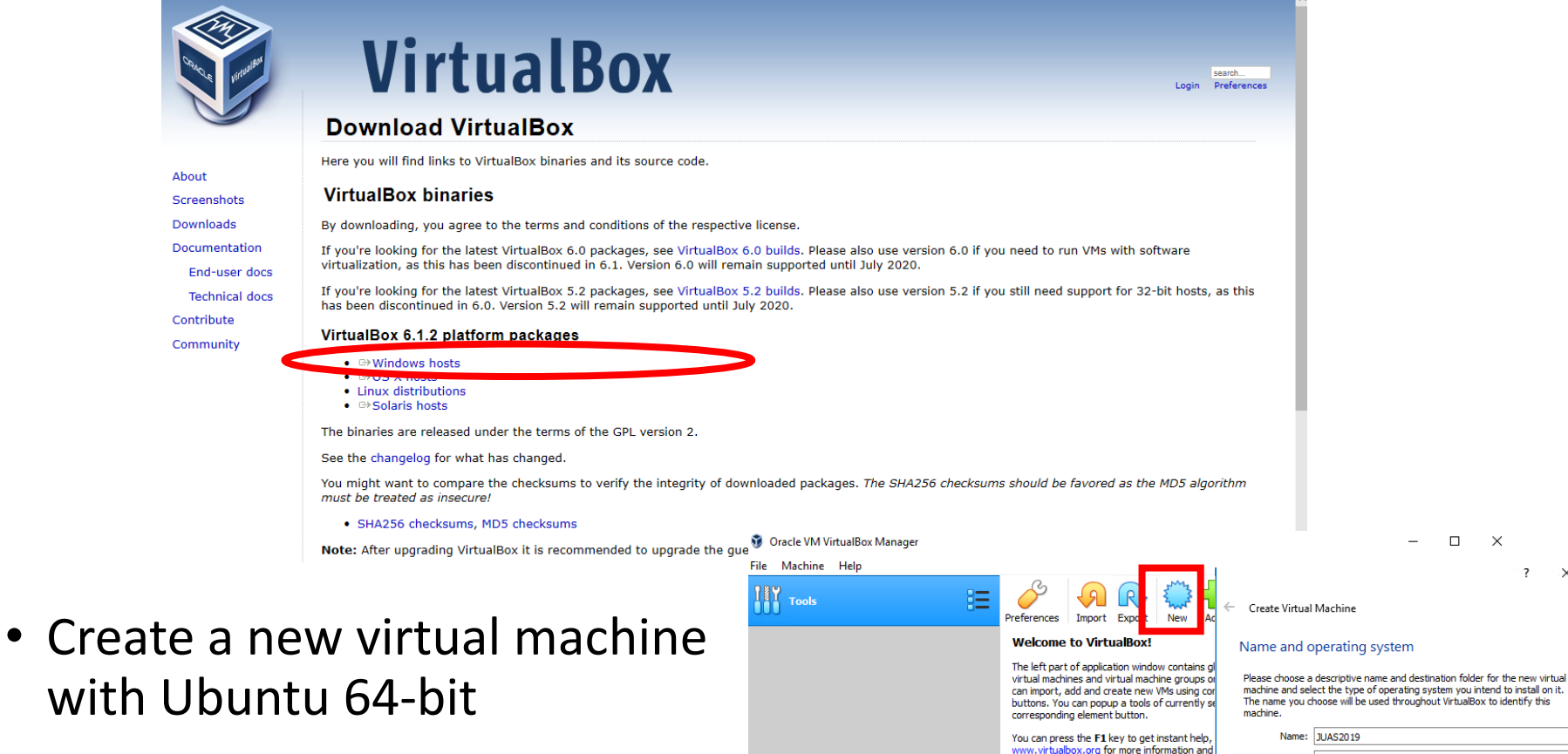

 $\Box$ 

 $\times$ 

 $\times$ 

The name you choose will be used throughout VirtualBox to identify this Machine Folder: E: - 37 Type: Linux Version: Ubuntu (64-bit) **Expert Mode** Next Cancel

In case of a "VTx" error or an impossibility to select 64 bit operating system when launching the virtual machine, one needs to turn Virtualization Technology (VTx) on in the BIOS (see chapter 10.3 in <https://www.virtualbox.org/manual/ch10.html#hwvirt> )

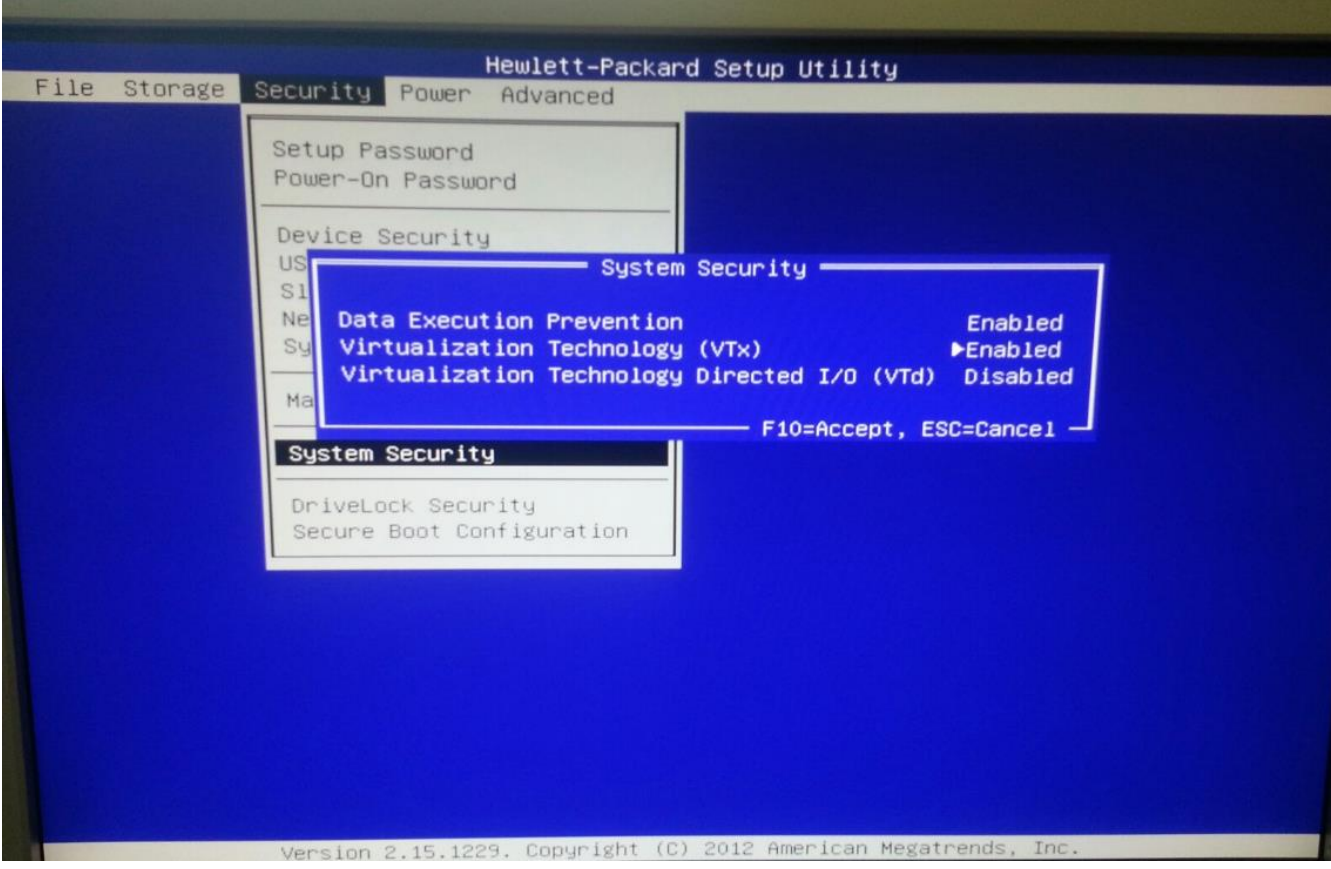

#### Create virtual machine

#### $\overline{?}$  $\times$ Create Virtual Machine  $\leftarrow$ Name and operating system Please choose a descriptive name and destination folder for the new virtual machine and select the type of operating system you intend to install on it. The name you choose will be used throughout VirtualBox to identify this machine. Name: JUAS2019 Machine Folder:  $\equiv$  F:  $\checkmark$ 粤 Type: Linux  $\blacktriangledown$ Version: Ubuntu (64-bit)  $\overline{\phantom{0}}$ **Expert Mode** Next Cancel

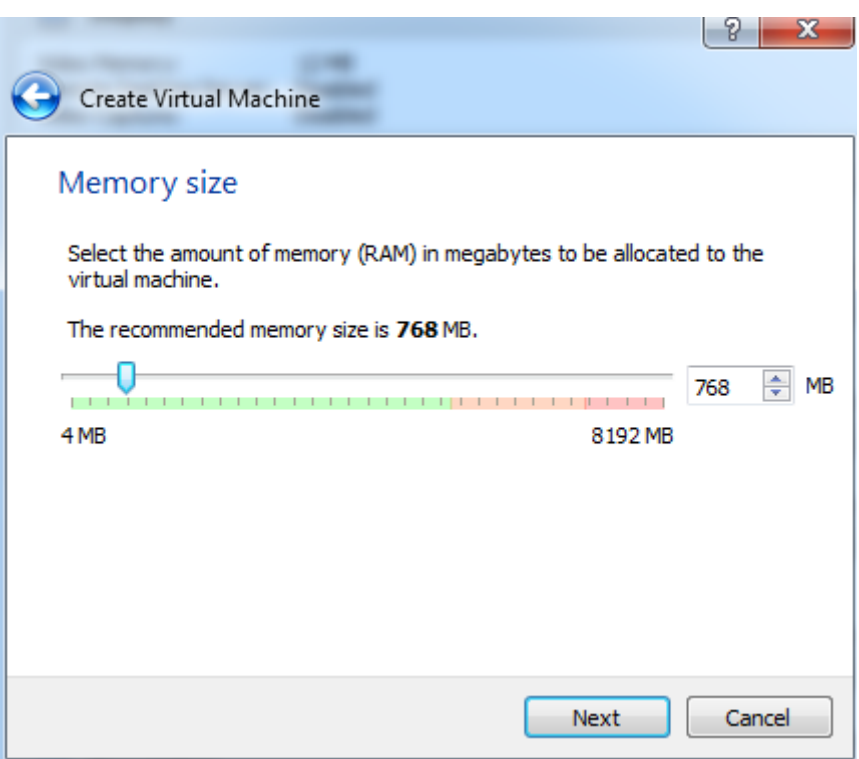

 $\rightarrow$  2 GB is recommended by Ubuntu. This setting can be modified later.

#### $\overline{?}$  $\times$

#### ← Create Virtual Machine

#### **Hard disk**

If you wish you can add a virtual hard disk to the new machine. You can either create a new hard disk file or select one from the list or from another location using the folder icon.

If you need a more complex storage set-up you can skip this step and make the changes to the machine settings once the machine is created.

The recommended size of the hard disk is 10.00 GB.

 $\bigcirc$  Do not add a virtual hard disk

- Create a virtual hard disk now
- $\bigcirc$  Use an existing virtual hard disk file

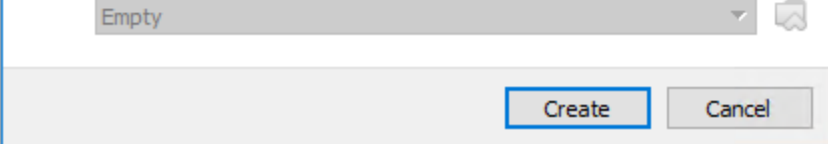

#### $\leftarrow$  Create Virtual Hard Disk

#### Hard disk file type

Please choose the type of file that you would like to use for the new virtual<br>hard disk. If you do not need to use it with other virtualization software you<br>can leave this setting unchanged.

● VDI (VirtualBox Disk Image)

◯ VHD (Virtual Hard Disk)

◯ VMDK (Virtual Machine Disk)

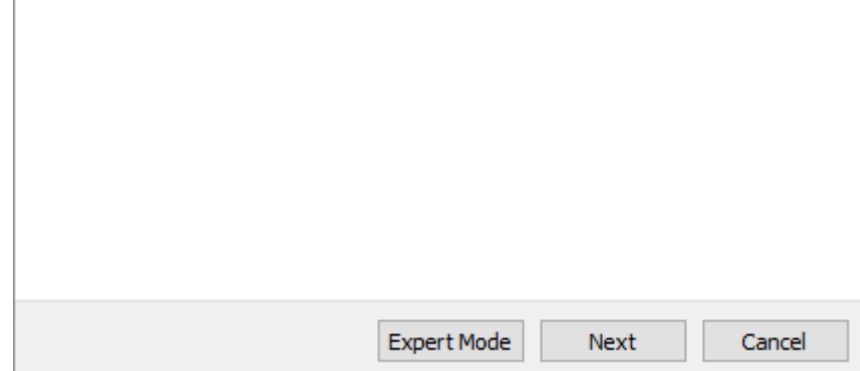

#### Create Virtual Hard Disk  $\leftarrow$

#### Storage on physical hard disk

Please choose whether the new virtual hard disk file should grow as it is used (dynamically allocated) or if it should be created at its maximum size (fixed size).

A dynamically allocated hard disk file will only use space on your physical hard disk as it fills up (up to a maximum fixed size), although it will not shrink again automatically when space on it is freed.

A fixed size hard disk file may take longer to create on some systems but is often faster to use.

**O** Dynamically allocated

 $\bigcirc$  Fixed size

Next Cancel

 $\overline{?}$ 

 $\times$ 

#### $\leftarrow$ Create Virtual Hard Disk

#### File location and size

Please type the name of the new virtual hard disk file into the box below or dick on the folder icon to select a different folder to create the file in.

 $\overline{\mathbf{?}}$ 

 $\times$ 

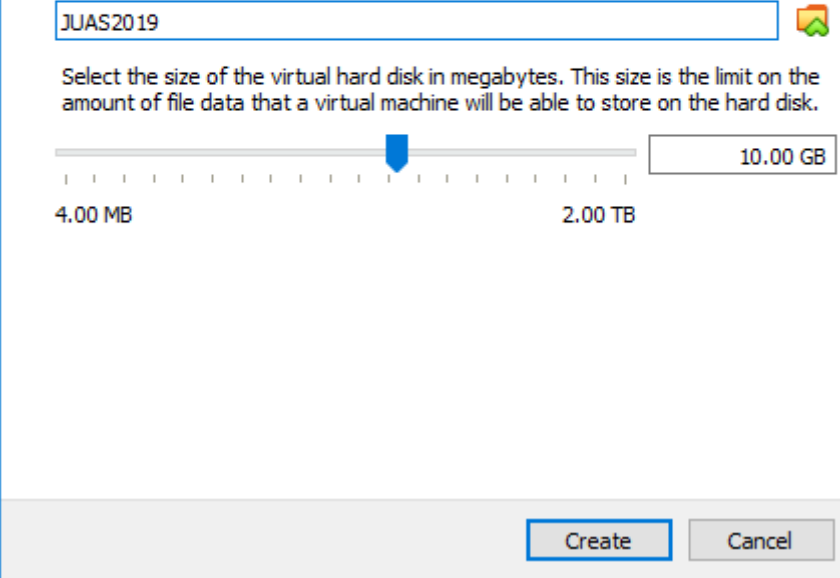

 $\rightarrow$  Assign 20 GB if possible.

#### Start the VM

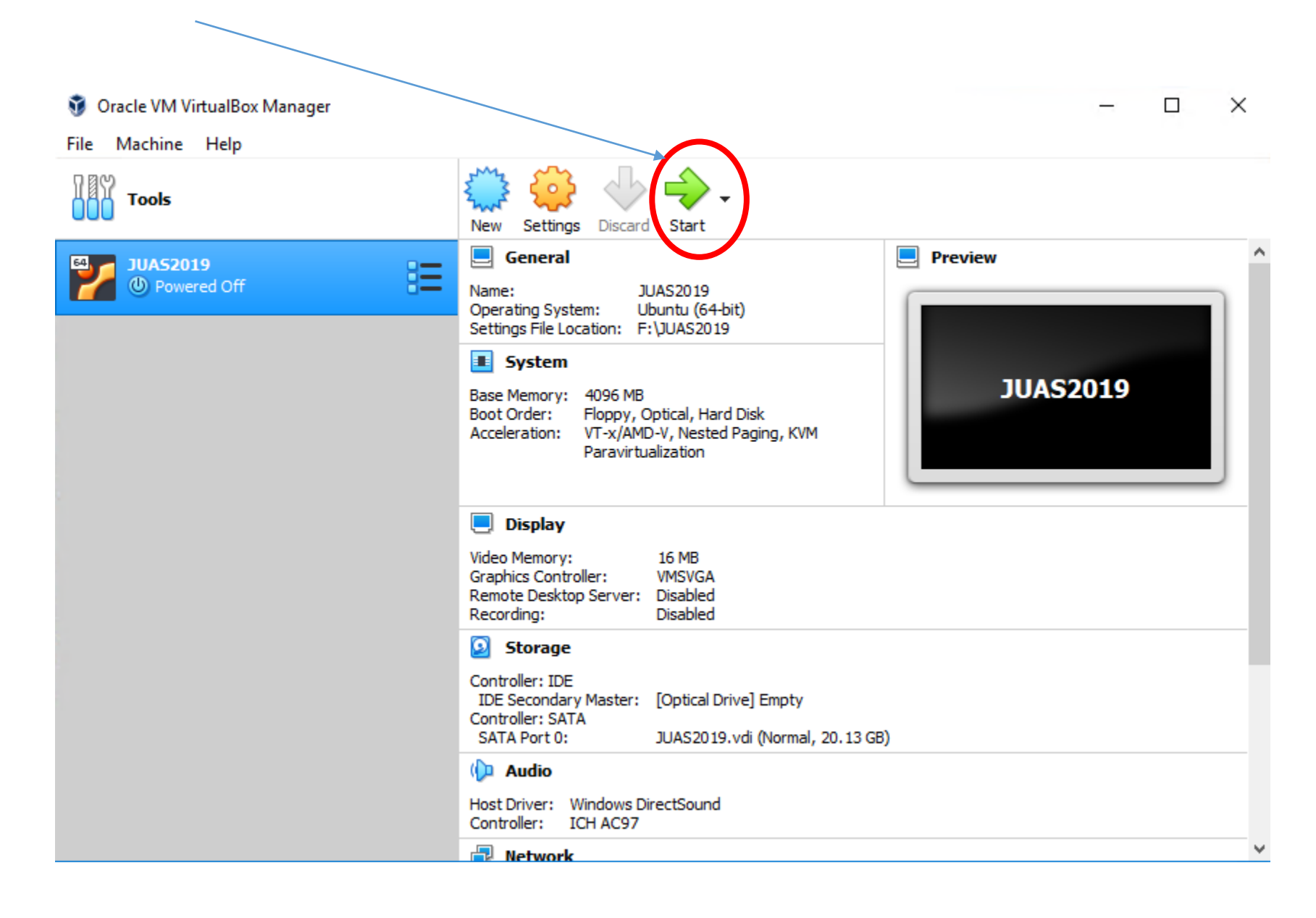

#### Agenda

- Goals
- Plan
- Introduction to PyHEADTAIL
- Structure of ipython files
- Tracking examples
	- Impact of phase mismatch
	- Impact of voltage mismatch
	- Impact of acceleration
- Setting up the environment
	- Virtual box
	- Ubuntu
	- Anaconda
	- PyHEADTAIL

#### Download ubuntu

• <https://www.ubuntu.com/download/desktop>

### Select Ubuntu start up disk

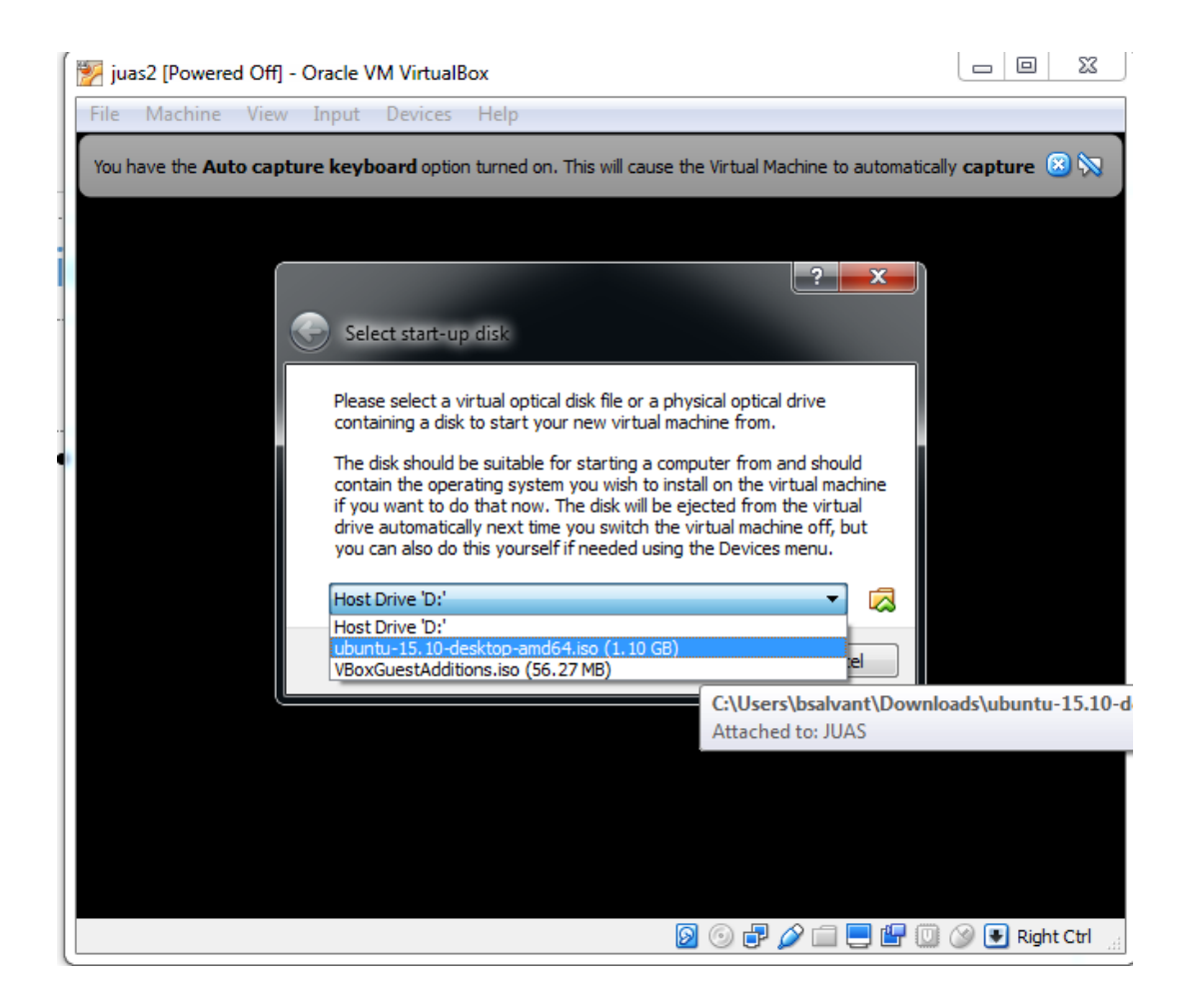

You may have to click on the small green arrow to browse for your Ubuntu installation image

#### Install ubuntu

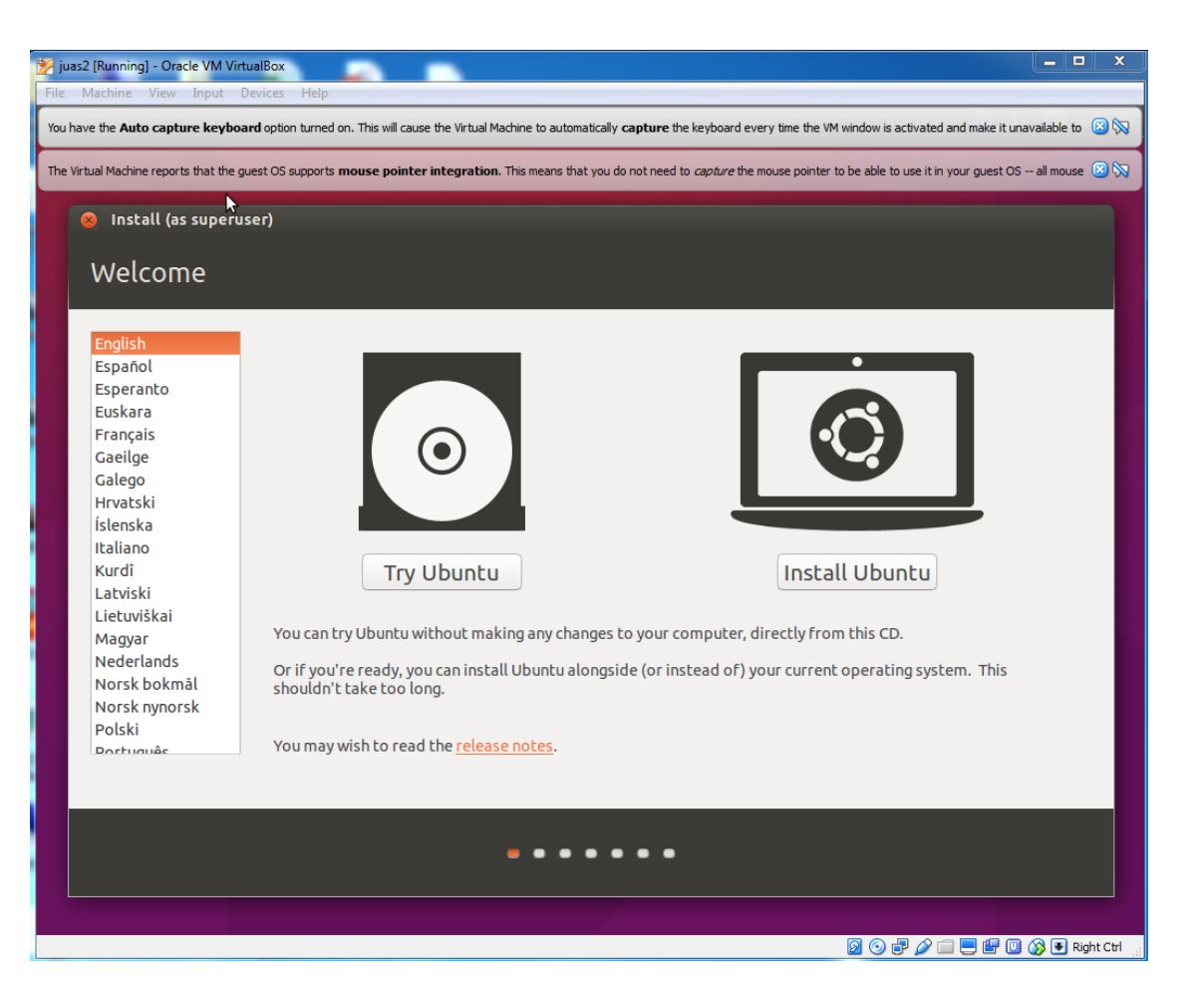

#### JUAS2020 [Running] - Oracle VM VirtualBox

#### $\hfill \square$   $\hfill \times$

File Machine View Input Devices Help

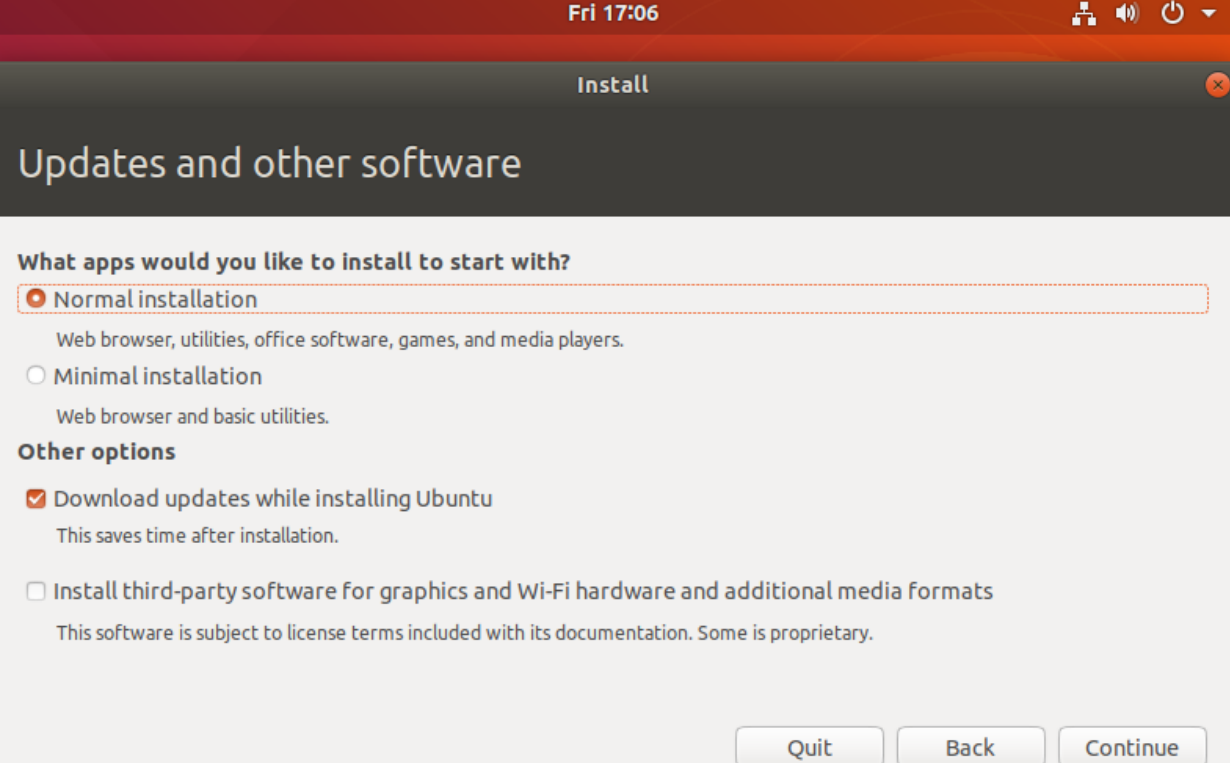

#### Keep default installation and "install now" and confirm with "continue" on the pop up

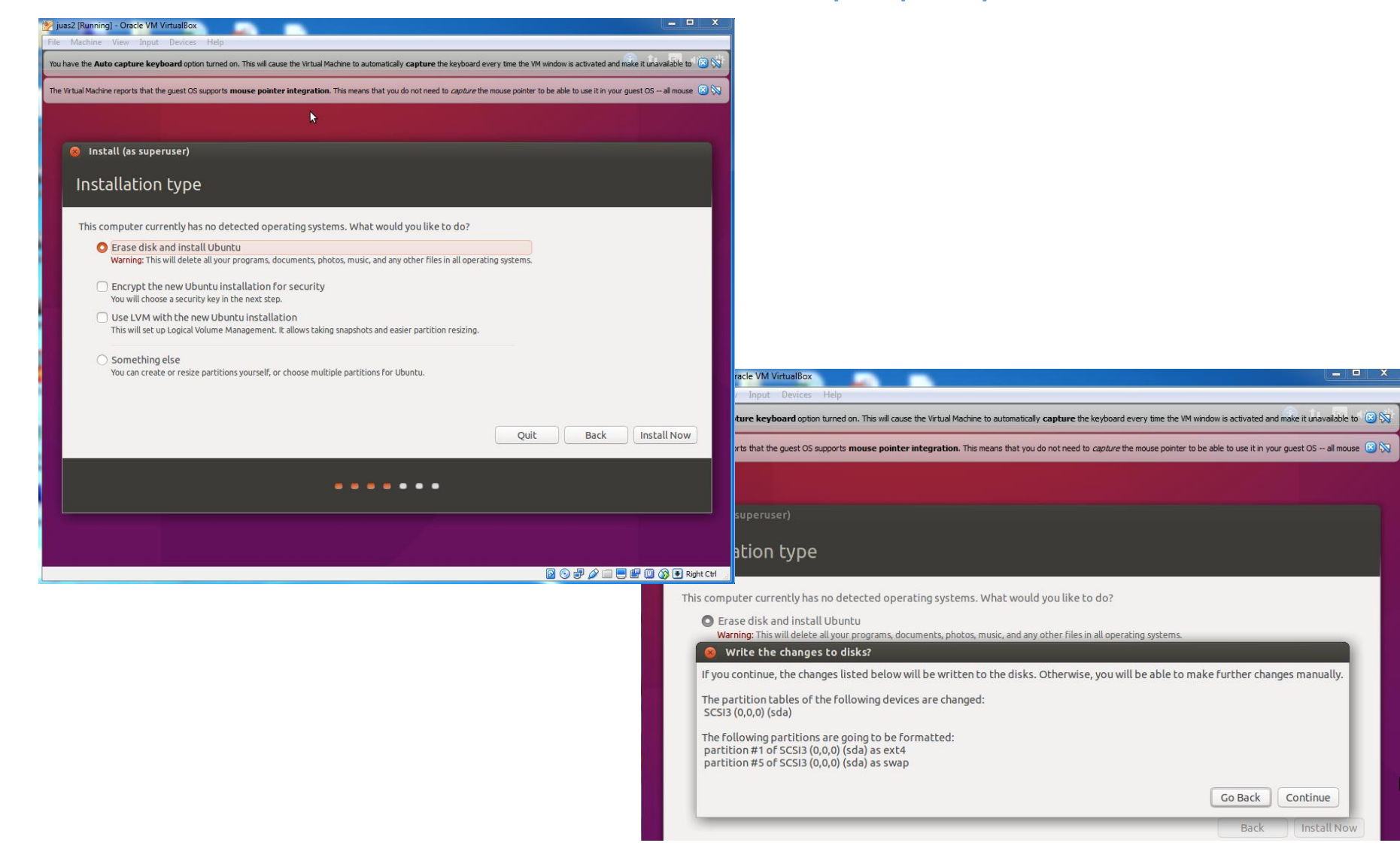

Then choose time zone and login details

- Then wait for file copy and Ubuntu installation restart the machine after it is complete
- If the screen is too small, change the display settings inside Ubuntu

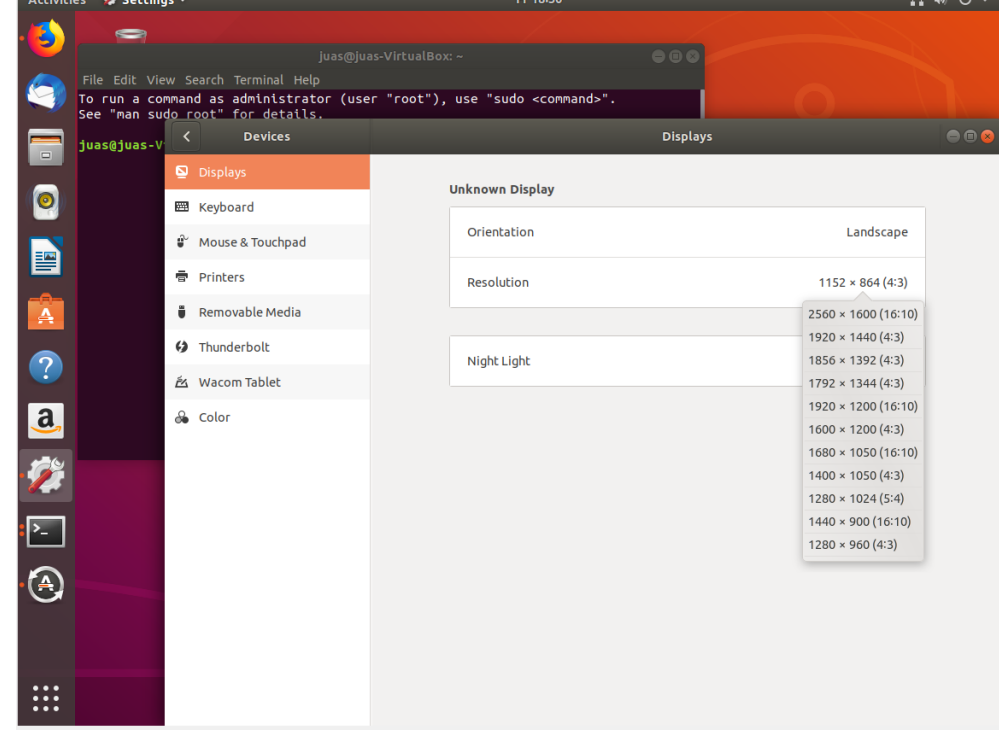

#### Agenda

- Goals
- Plan
- Introduction to PyHEADTAIL
- Structure of ipython files
- Tracking examples
	- Impact of phase mismatch
	- Impact of voltage mismatch
	- Impact of acceleration
- Setting up the environment
	- Virtual box
	- Ubuntu
	- Anaconda
	- PyHEADTAIL

#### Install anaconda

Download anaconda for Linux at

<https://www.anaconda.com/distribution/#download-section>

or type

> wget [https://repo.anaconda.com/archive/Anaconda3-2019.10-Linux-x86\\_64.sh](https://repo.anaconda.com/archive/Anaconda3-2019.10-Linux-x86_64.sh)

 $\rightarrow$  Then install it by typing

> sh Anaconda3-2019.0-Linux86\_64.sh

In the download directory

#### Do not forget to add Anaconda to path (answer yes or add the path yourself in the ".bashrc" configuration file)

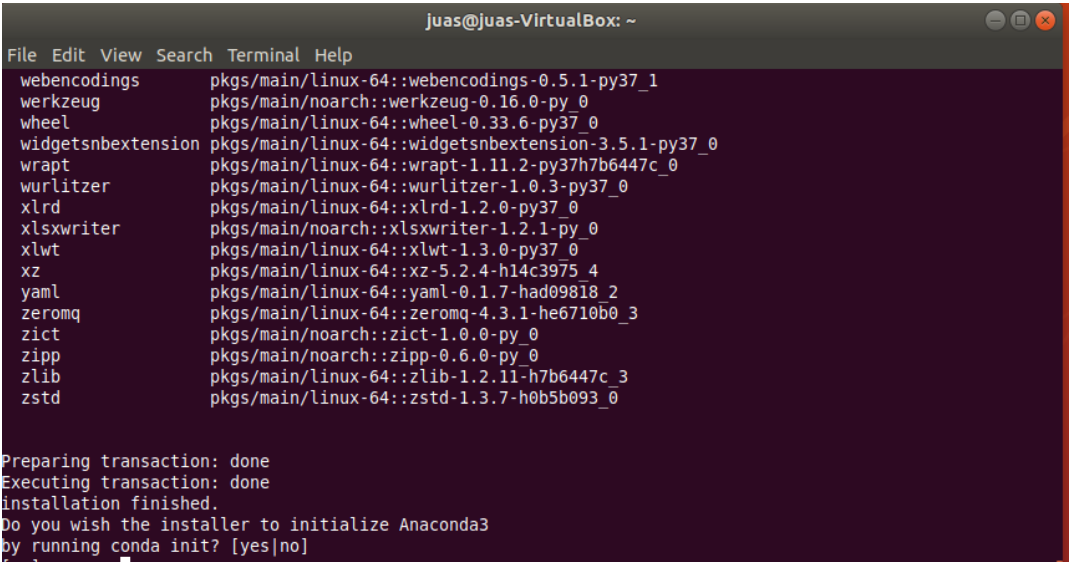

 $\rightarrow$  Restart the shell (">>source .bashrc" from the home directory)  $\rightarrow$  Check that ">>ipython notebook" works

 $\rightarrow$  Anaconda contains all the necessary libraries to run PyHEADTAIL.

#### Agenda

- Goals
- Plan
- Introduction to PyHEADTAIL
- Structure of ipython files
- Tracking examples
	- Impact of phase mismatch
	- Impact of voltage mismatch
	- Impact of acceleration
- Setting up the environment
	- Virtual box
	- Ubuntu
	- Anaconda
	- PyHEADTAIL

#### Installing PyHEADTAIL

• website for installation and information: <https://github.com/PyCOMPLETE/PyHEADTAIL>

(base) juas@juas-VirtualBox:~/PyHEADTAIL\$ sudo apt-get install gcc (base) juas@juas-VirtualBox:~/PyHEADTAIL\$ pip install PyHEADTAIL

Add path to the end of the .bashrc to be able to import PyHeadtail from everywhere:

juas@juas-VirtualBox:~\$ gedit ~/.bashrc

export PYTHONPATH=/home/juas/:\$PYTHONPATH

This only updates once a new terminal is opened (or do source  $\sim$ /.bashrc)

In case of issues with PyHEADTAIL installation, most likely it is that fortran and C need to be installed:

- sudo apt-get install gfortran
- Sudo apt-get install gcc

### Finding the examples

• From JUAS Indico site in the last tutorial of the

course:

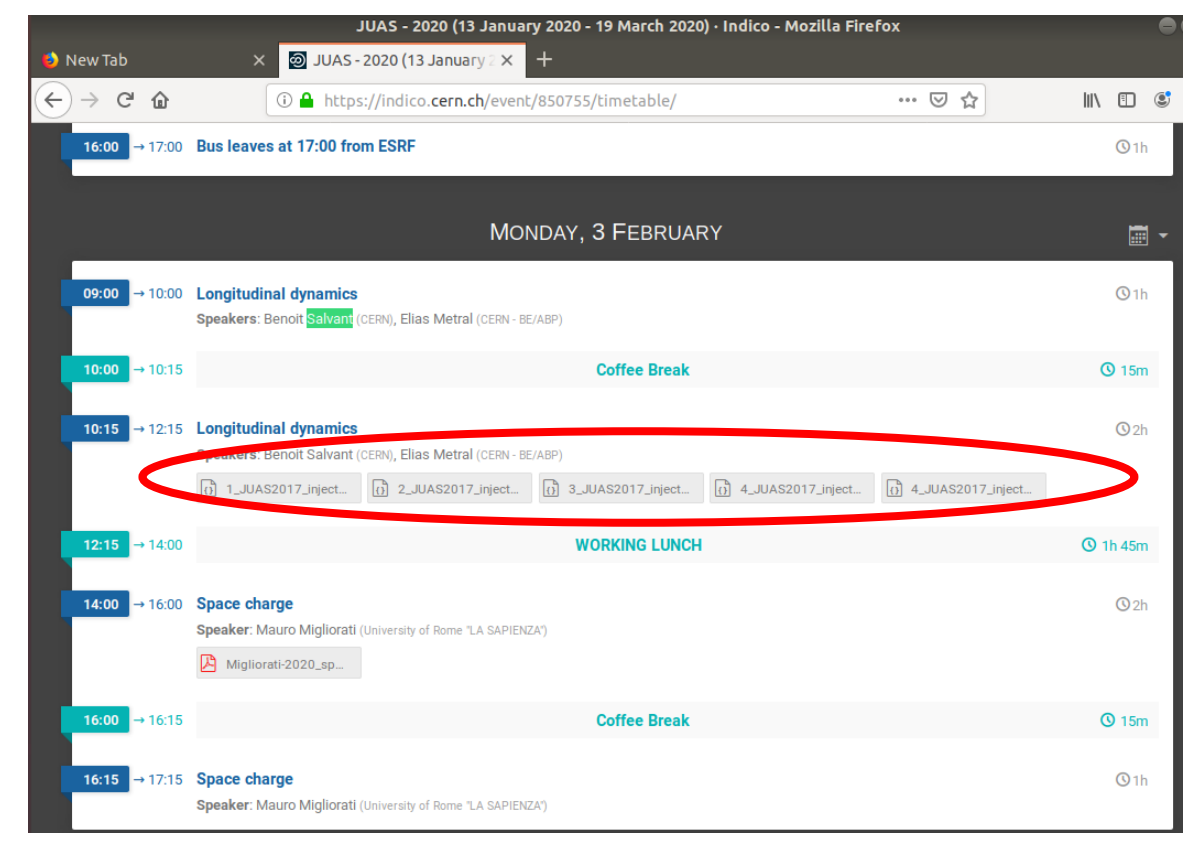

 $\rightarrow$  Download the files and open them browsing with "ipython notebook"

#### Changing variables **JUAS**

Change of variables if one wants to use ( $\Phi$ ,  $\Delta E$ ) or ( $\Delta t$ ,  $\Delta E$ ) instead of ( $\Phi$ ,  $d\Phi/dt$ )

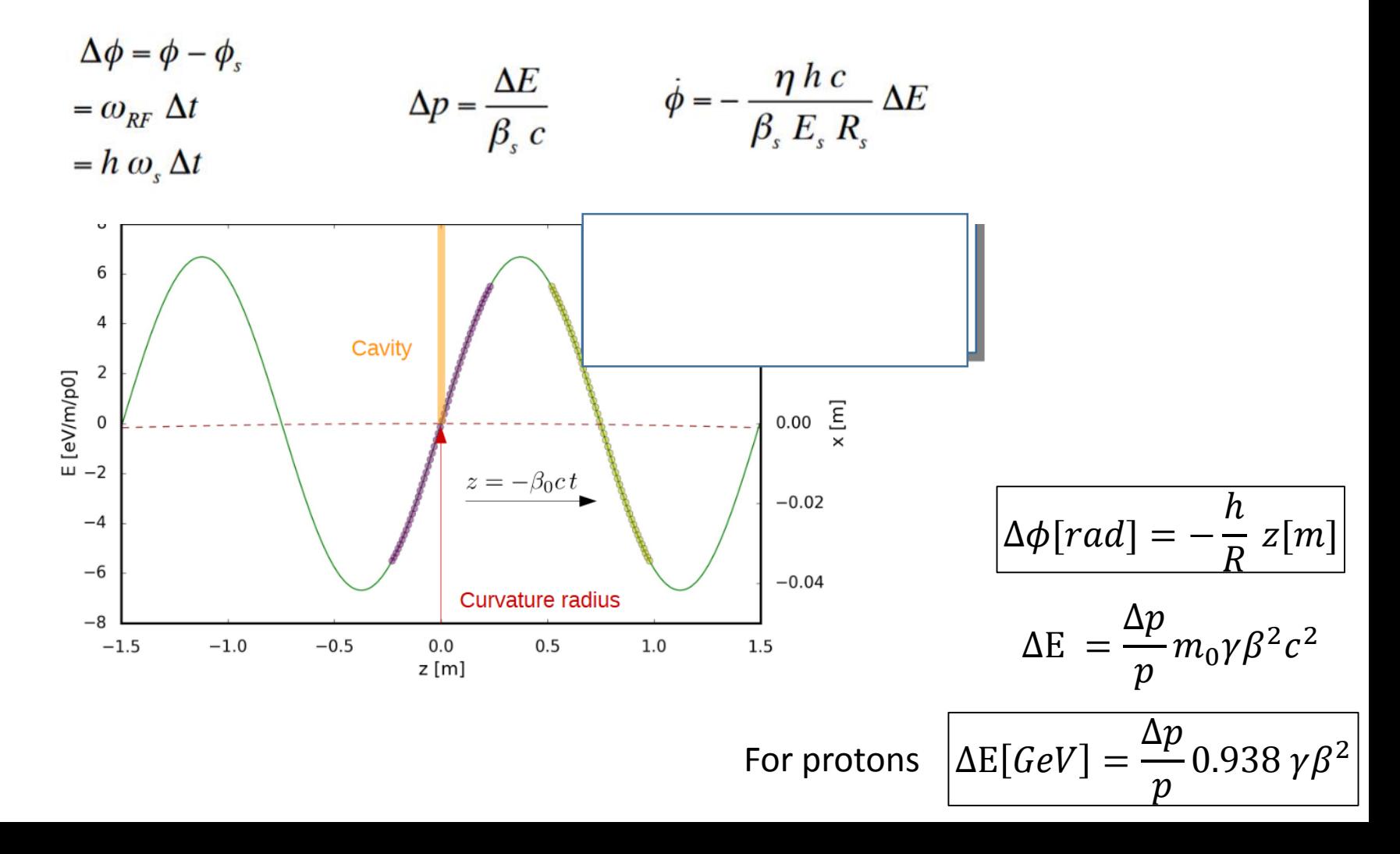